# **Chapter 15 Draw and Impress Documents**

**This chapter introduces methods to manipulate and modify the content contained in Draw and Impress documents. The drawing functionality is the same in Draw and Impress, but Impress contains extra functionality to facilitate presentations.**

Draw and Impress are vector-oriented graphical applications. They can also display bitmap images, but their strength is not in photo editing. Vector-oriented applications represent many graphical objects as objects rather than as bitmapped images.For example, lines, circles, rectangles, and text are each represented as special objects. One advantage of vector graphics is that you can independently manipulate and transform multiple overlapping elements without worrying about resolution and pixels.

Photo-editing graphics packages typically represent and manipulate images as bitmaps. A bitmap representing an image is characterized by the width and height of the image in pixels. Each pixel represents a single, colored dot in the image. The drawing capability in OpenOffice.org, however, is focused on vector operations.

Every Draw document supports the com.sun.star.drawing.DrawingDocument service and every Impress document supports the com.sun.star.presentation.PresentationDocument service. When I write a macro that must be user friendly and requires a specific document type, I verify that the document is the correct type by using the object method supportsService(). See **Listing 1**.

*Listing 1. Check for an Impress document before checking for a Draw document.*

```
REM If it really matters, you should check the document type
REM to avoid a run-time error.
sDraw$ = "com.sun.star.drawing.DrawingDocument"
sImpress$ = "com.sun.star.presentation.PresentationDocument"
If ThisComponent.SupportsService(sImpress$) Then
 MsgBox "The current document is an Impress document", 0, "Impress Document"
ElseIf ThisComponent.SupportsService(sDraw$) Then
 MsgBox "The current document is a Draw document", 0, "Draw Document"
Else
 MsgBox "The current document is not the correct type", 48, "Error"
 Exit Sub
End If
```
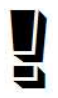

*The PresentationDocument service implements the DrawingDocument service. This means that every presentation document looks like a drawing document. To distinguish between the two document types, you must first check for a presentation (Impress) document and then check for a drawing document.*

# **Draw pages**

The primary function of Draw and Impress documents is to contain graphical data, which is stored in draw pages. The primary draw-page functionality is implemented by a GenericDrawPage. There are two types of draw pages—the MasterPage and the DrawPage. Both draw-page types implement the GenericDrawPage and are therefore able to hold and manipulate the same content.

A master page acts as a common background for zero or more draw pages. Each draw page may link to one master page. Each master page is constrained as follows:

- A master page, unlike a regular draw page, may not link to a master page.
- A master page may not be removed from a document if any draw page links to it.
- Modifications made to a master page are immediately visible on every draw page that uses that master page.

The method getMasterPages() returns the document's collection of master pages. The method getDrawPages() returns the document's collection of draw pages. Both methodsreturn the same object type; they differ only in how their contents are used (see **Table 1**).

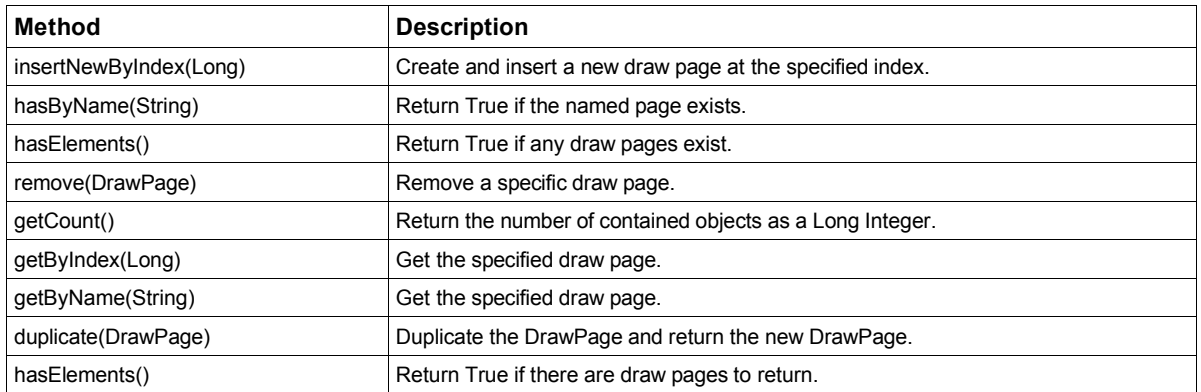

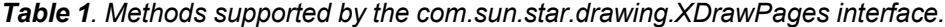

Each draw page has a name, which you can access by using the methods getName() and setName(). A draw page that is not a master supports the methods getMasterPage() and setMasterPage() to get and set the master page.**Listing 2** demonstrates enumerating the document's draw pages and their corresponding master pages.

*Listing 2. getPages is found in the Graphic module in this chapter's source code files as SC15.sxi.*

```
Sub getPages()
 Dim s$
  s = s & getPagesInfo(ThisComponent.getDrawPages(), "Draw Pages")
 s = s & CHR$(10)
  s = s & getPagesInfo(ThisComponent.getMasterPages(), "Master Pages")
 MsgBox s, 0, "Pages"
End Sub
Function getPagesInfo(oDPages, sType$) As String
 Dim i%, s$
 Dim oDPage, oMPage
  s = s & "*** There are " & oDPages.getCount() & " " & sType & CHR$(10)
 For i = 0 To oDPages.getCount()-1
   oDPage = oDPages.getByIndex(i)
    s = s & "Page " & i & " = '" & oDPage.getName() & "'"
   If NOT oDPage.supportsService("com.sun.star.drawing.MasterPage") Then
     oMPage = oDPage.getMasterPage()
     s = s & " master = "
     If NOT IsNull(oMPage) AND NOT IsEmpty(oMPage) Then
       s = s & "'" & oMPage.getName() & "'"
     End If
    End If
    s = s & CHR$(10)
 Next
  getPagesInfo = s
End Function
```
Although you can get a draw page based on its name, you can have more than one draw page with the same name. If multiple draw pages use the same name and you retrieve the draw page based on the name, it is not specified which draw page is returned. The macro in **Listing 3**, which searches for a draw page with a specific name, is used in numerous places in this chapter.

*Listing 3. createDrawPage is found in the Graphic module in this chapter's source code files as SC15.sxi.*

```
Function createDrawPage(oDoc, sName$, bForceNew As boolean) As Variant
 Dim oPages 'All of the draw pages
 Dim oPage 'A single draw page
 Dim i% 'General index variable
 oPages = oDoc.getDrawPages()
 If oPages.hasByName(sName) Then
   REM If we require a new page then delete
   REM the page and get out of the for loop.
   If bForceNew Then
     oPages.remove(oPages.getByName(sName))
```

```
Else
     REM Did not request a new page so return the found page
     REM and then get out of the function.
     createDrawPage = oPages.getByName(sName)
     Exit Function
   End If
 End If
 REM Did not find the page, or found the page and removed it.
 REM Create a new page, set the name, and return the page.
 oPages.insertNewByIndex(oPages.getCount())
 oPage = oPages.getByIndex(oPages.getCount()-1)
 oPage.setName(sName)
 createDrawPage = oPage
End Function
```
### **Generic draw page**

Both regular and master draw pages support the GenericDrawPage service. Asits name implies, the GenericDrawPage service provides the primary generic drawing functionality. Writer and Calc documents provide specific styles for formatting entire pages. Draw pages, however, use the properties shown in**Table 2**.

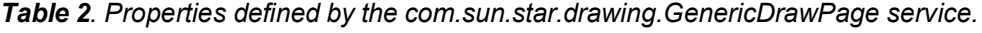

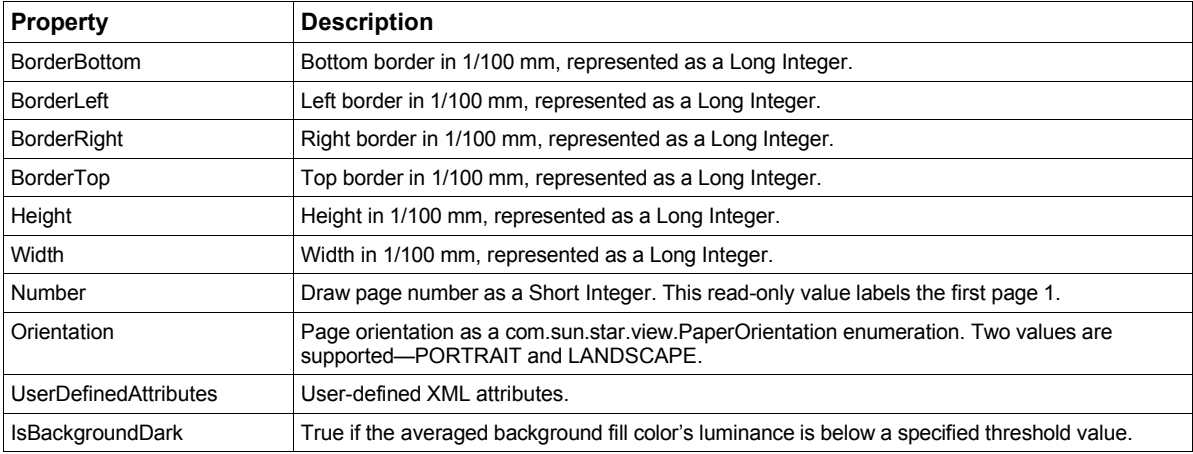

The primary purpose of a draw page is to contain shapes. The methods addShape(Shape) and removeShape(Shape) add and remove a shape from a document. Before a shape can be added to a draw page, it must be created by the document. Each line produced by **Listing 4** and shown in **Figure 1** is a separate, unrelated shape. You can indepently manipulate each of these shapes.

*Listing 4. drawFirstGraphic is found in the Graphic module in this chapter's source code files as SC15.sxi.*

```
Sub drawFirstGraphic()
 Dim oPage 'Page on which to draw
 Dim oShape 'Shape to insert
 Dim oPoint 'Initial start point of the line
 Dim oSize 'Width and height of the line
 Dim i% 'Index variable
 Dim n% 'Number of iterations to perform
 oPage = createDrawPage(ThisComponent, "Test Draw", True)
 n = 20
```

```
For i = 0 To n
   oShape = ThisComponent.createInstance("com.sun.star.drawing.LineShape")
    oShape.LineColor = RGB( 255, 0, i+20 )
    oShape.LineWidth = 20
   oPoint = oShape.Position
    oPoint.X = oPage.Width / 4
   oPoint.Y = i * oPage.Height / n / 4
    oShape.Position = oPoint
   oSize = oShape.Size
    oSize.Height = (oPage.Height - 2 * i * oPage.Height / n) / 4
    oSize.Width = oPage.Width / 2
    oShape.Size = oSize
    oPage.add(oShape)
 Next
End Sub
```
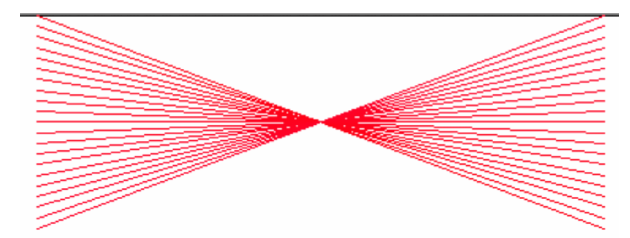

*Figure 1. Twenty lines in an Impress document.*

### **Combining shapes**

The macro in Listing 4 creates 20 independent lines. You can group shapes together and then manipulate them as a single shape. The method group(XShapes) accepts a collection of shapes and turns them into a single group; an XShapeObject is returned. The macro in **Listing 5** starts by calling Listing 4 and then it adds all of the lines to a single group.

*Listing 5. groupShapes is found in the Graphic module in this chapter's source code files asSC15.sxi.*

```
Sub groupShapes
 Dim oPage 'Page on which to draw
 Dim oShapes 'Shapes to group
              Dim i% 'Index variable
 REM Create the shapes!
  drawFirstGraphic()
  oPage = ThisComponent.getDrawPages().getByName("Test Draw")
 REM Create a shape collection object to group the shapes
  oShapes = createUnoService("com.sun.star.drawing.ShapeCollection")
 For i = 0 To oPage.getCount() -1oShapes.add(oPage.getByIndex(i))
 Next
  oPage.group(oShapes)
End Sub
```
When several shapes are grouped together using the group() method, the entire group is added as a single shape into the draw page, which you can retrieve by using oPage.getByIndex(). It's no longer possible to select a single line and independently manipulate it. To convert a group of shapes back to independent shapes, use the ungroup(XShapeObject) method. The ungroup() method removes the objects from the group and adds them back to the draw page as individual objects (see **Listing 6**).

*Listing 6. unGroupShapes is found in the Graphic module in this chapter's source code files as SC15.sxi.*

```
Sub unGroupShapes
              Dim oPage 'Page on which to draw
 Dim oShape 'Single shape
              Dim i% 'Index variable
  oPage = ThisComponent.getDrawPages().getByName("Test Draw")
```

```
For i = 0 To oPage.getCount() -1oShape = oPage.getByIndex(i)
   If oShape.supportsService("com.sun.star.drawing.GroupShape") Then
     oPage.ungroup(oShape)
   End If
 Next
End Sub
```
Although shapes that are grouped together are manipulated as one shape, they are really a collection of shapes. The combine(XShapes) method, on the other hand, converts each shape into a PolyPolygonBezierShape and then combines them into one PolyPolygonBezierShape. See **Listing 7**. The new shape is added to the draw page, and the original shapes are removed and deleted. The split(XShape) method converts the shape to a PolyPolygonBezierShape (if it is not already) and then the shape is split into several shapes of type PolyPolygonBezierShape. The new shapes are added to the draw page and the original shape is removed and deleted.

*Listing 7. combineShapes is found in the Graphic module in this chapter's source code files as SC15.sxi.*

```
Sub combineShapes
 Dim oPage, oShapes, i%
 REM Create the shapes!
  drawFirstGraphic()
  oPage = ThisComponent.getDrawPages().getByName("Test Draw")
  oShapes = createUnoService("com.sun.star.drawing.ShapeCollection")
  For i = 0 To oPage.getCount()-1
    oShapes.add(oPage.getByIndex(i))
 Next
  oPage.combine(oShapes)
End Sub
```
The bind(XShapes) method is similar to combine() except that the individual shapes are connected before they are combined. The output from Listing 7, therefore, is the same as Figure 1.**Listing 8**, on the other hand, producesthe output in **Figure 2**. The shapes are connected by a line, each of which is really a Bezier curve.

*Listing 8. bindShapes is found in the Graphic module in this chapter's source code files as SC15.sxi.*

```
Sub bindShapes()
 Dim oPage, oShapes, i%
 REM Create the shapes!
  drawFirstGraphic()
  oPage = ThisComponent.getDrawPages().getByName("Test Draw")
  oShapes = createUnoService("com.sun.star.drawing.ShapeCollection")
  For i = 0 To oPage.getCount() -1oShapes.add(oPage.getByIndex(i))
 Next
 oPage.bind(oShapes)
End Sub
```
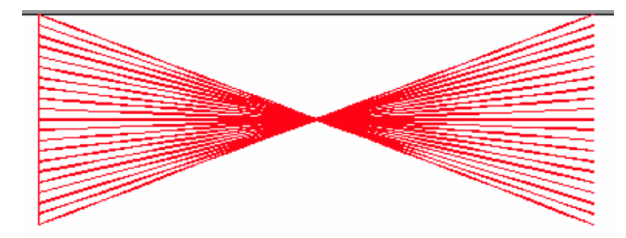

*Figure 2. Twenty lines bound together are connected with a line.*

The unbind(XShape) method converts the shape to a PolyPolygonBezierShape (if it is not already) and then each line segment is converted to a new PolyPolygonBezierShape. The original shape is removed from the draw page and deleted. If unbind() is used on the shape in Figure 2, the output still looks like Figure 2, but 776 shapes are used.

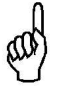

*The methods group() and ungroup() act like "undo" for each other. The methods bind() and combine() are not "undo" for unbind() and split(), primarily because each shape is converted to a PolyPolygonBezierShape.*

# **Shapes**

Graphical content is expressed as a shape object. Shape objects are created by the document and then added to the draw page. OOo supports numeroustypes of shapes (see**Table 3**).

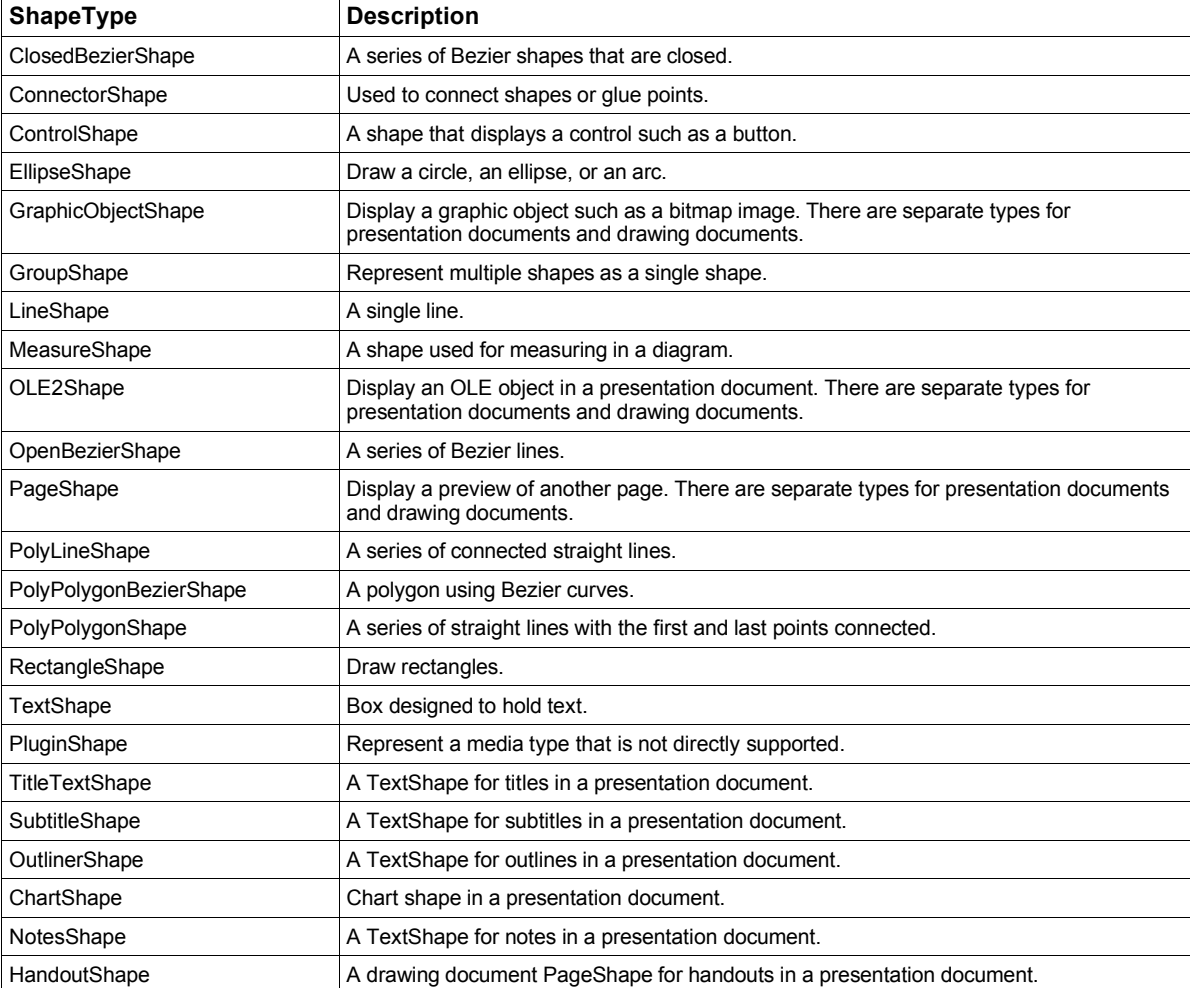

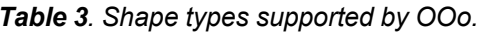

A shape's position is stored in a com.sun.star.awt.Point structure, which contains two Long Integer values, X and Y, representing the upper-left corner in 1/100 mm. A shape's size is stored in a com.sun.star.awt.Size structure, which contains two Long Integer values, Width and Height, in 1/100 mm. See**Table 4**.

| Method             | <b>Description</b>                                                                                                    |
|--------------------|----------------------------------------------------------------------------------------------------|
| qetPosition()      | Get the shape's current position in 1/100 mm.                                                                                                    |
| setPosition(Point) | Set the shape's current position in 1/100 mm.                                                                                                    |
| qetSize()          | Get the shape's current size in 1/100 mm.                                                                                                    |
| setSize(Size)      | Set the shape's current size in 1/100 mm.                                                                                                    |
| qetGluePoints()    | Get an object that provides indexed access to a set of glue points used internally by the object.<br>Each glue point is a com.sun.star.drawing.GluePoint2 structure (see Table 16). |
| getShapeType()     | String representing the shape's type.                                                                                                    |

*Table 4. Methods supported by Shape objects.*

Macros that deal with shape objectsfrequently require the Size and Point structures. The two methodsin **Listing 9** make it easier to create and set these structures.

*Listing 9. CreatePoint and CreateSize are found in the Graphic module in this chapter's source code files as SC15.sxi.*

```
Function CreatePoint(ByVal x As Long,ByVal y As Long) As com.sun.star.awt.Point
 Dim oPoint
 oPoint = createUnoStruct( "com.sun.star.awt.Point" )
 oPoint.X = x : oPoint.Y = y
 CreatePoint = oPoint
End Function
Function CreateSize(ByVal x As Long,ByVal y As Long) As com.sun.star.awt.Size
 Dim oSize
 oSize = createUnoStruct( "com.sun.star.awt.Size" )
 oSize.Width = x : oSize.Height = y
 CreateSize = oSize
End Function
```
## **Common properties**

Interfaces define methods and can be derived from other interfaces. Services, on the other hand, implement interfaces and other services.Services also define properties. Some services are defined strictly to define a group of related properties. The properties defined by the Shape service are general and applicable to most shape types (see**Table 5**).

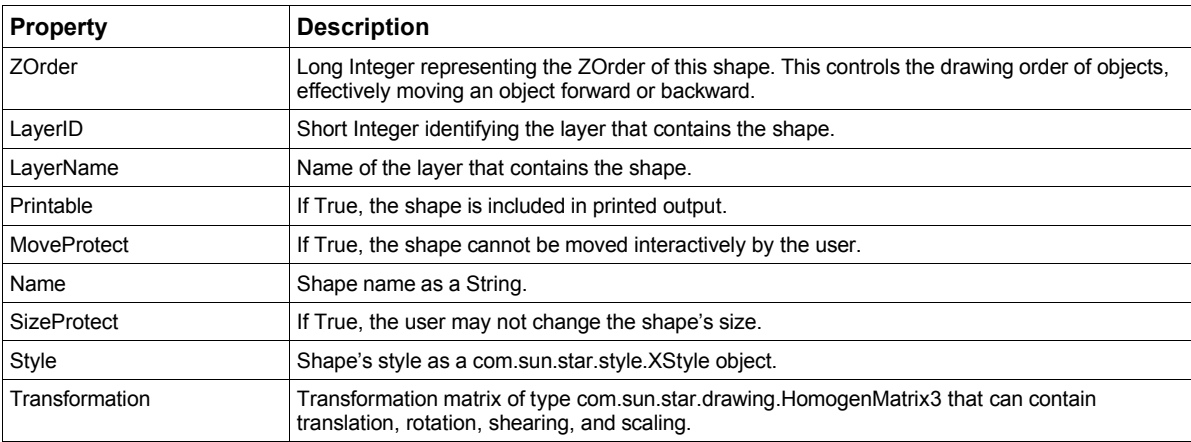

*Table 5. Properties defined by the com.sun.star.drawing.Shape service.*

OOo defines separate services that encapsulate properties and methods specific to lines, text, shadows, shape rotation, and filling area. Not all shape types support all of these services.For example, it makes no sense for a line shape to support the properties and methods related to filling areas. **Table 6** provides a quick overview of the special services supported by each shape type.

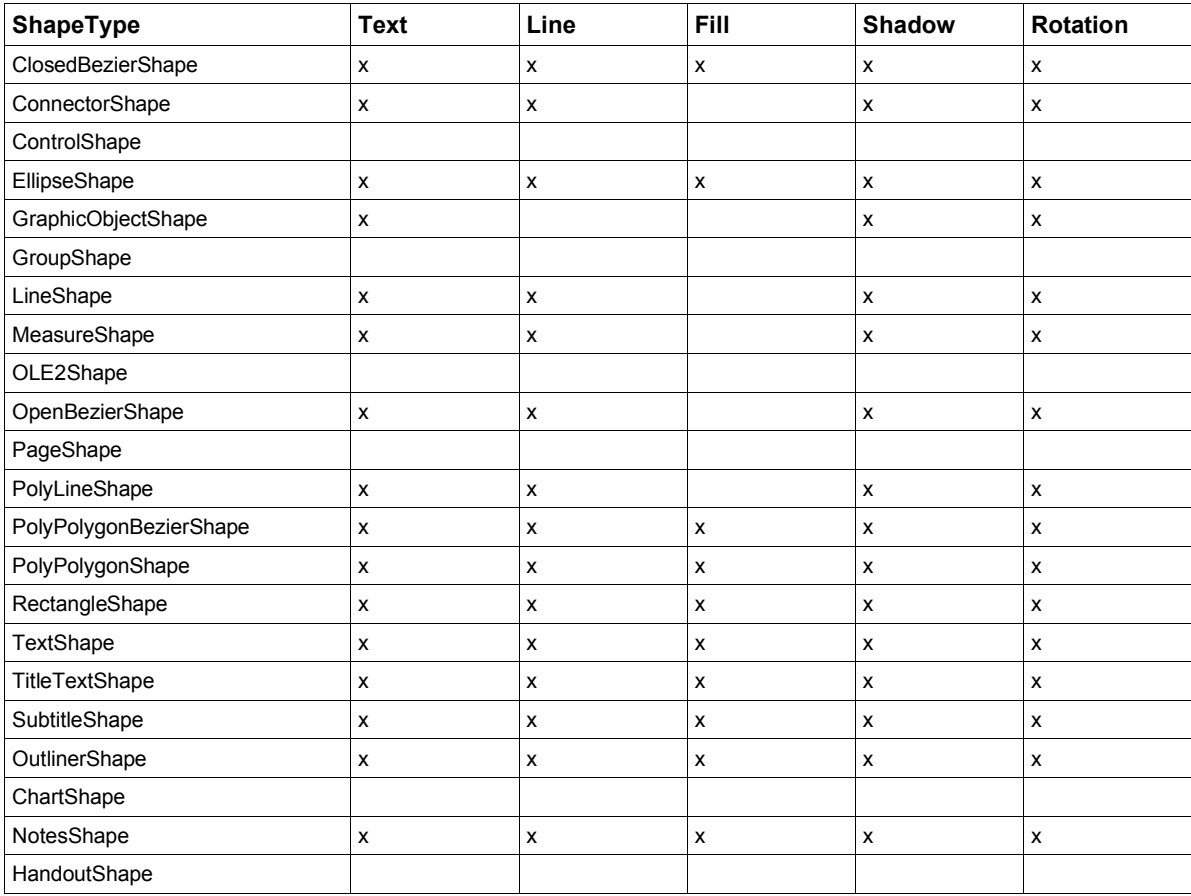

*Table 6. Which shapes support which service.*

### **Drawing text service**

Any shape that supports the com.sun.star.drawing.Text service has the ability to contain text. The drawing text service supports the standard com.sun.star.text.XText interface and a special set of drawing text properties. Besides character and paragraph properties, the drawing text properties service defines properties specifically designed for shape objects (see **Table 7**).

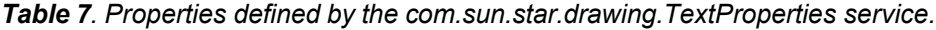

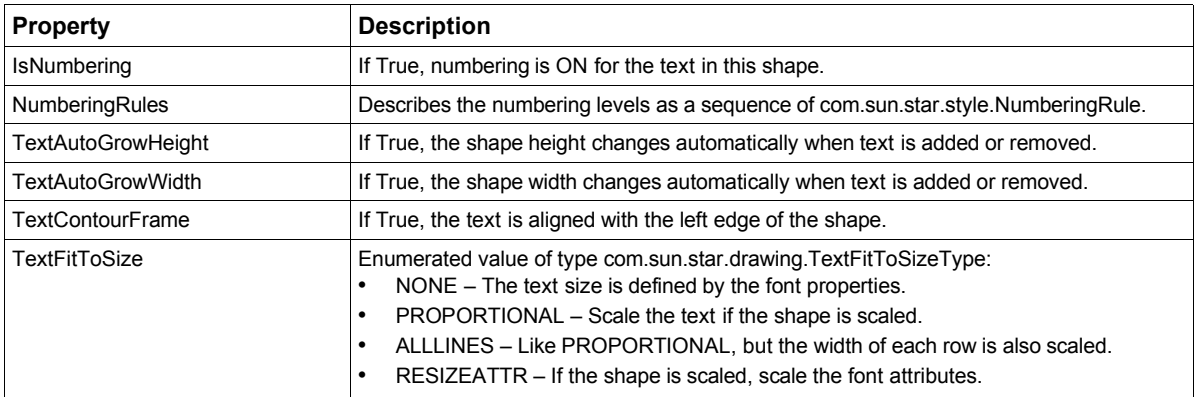

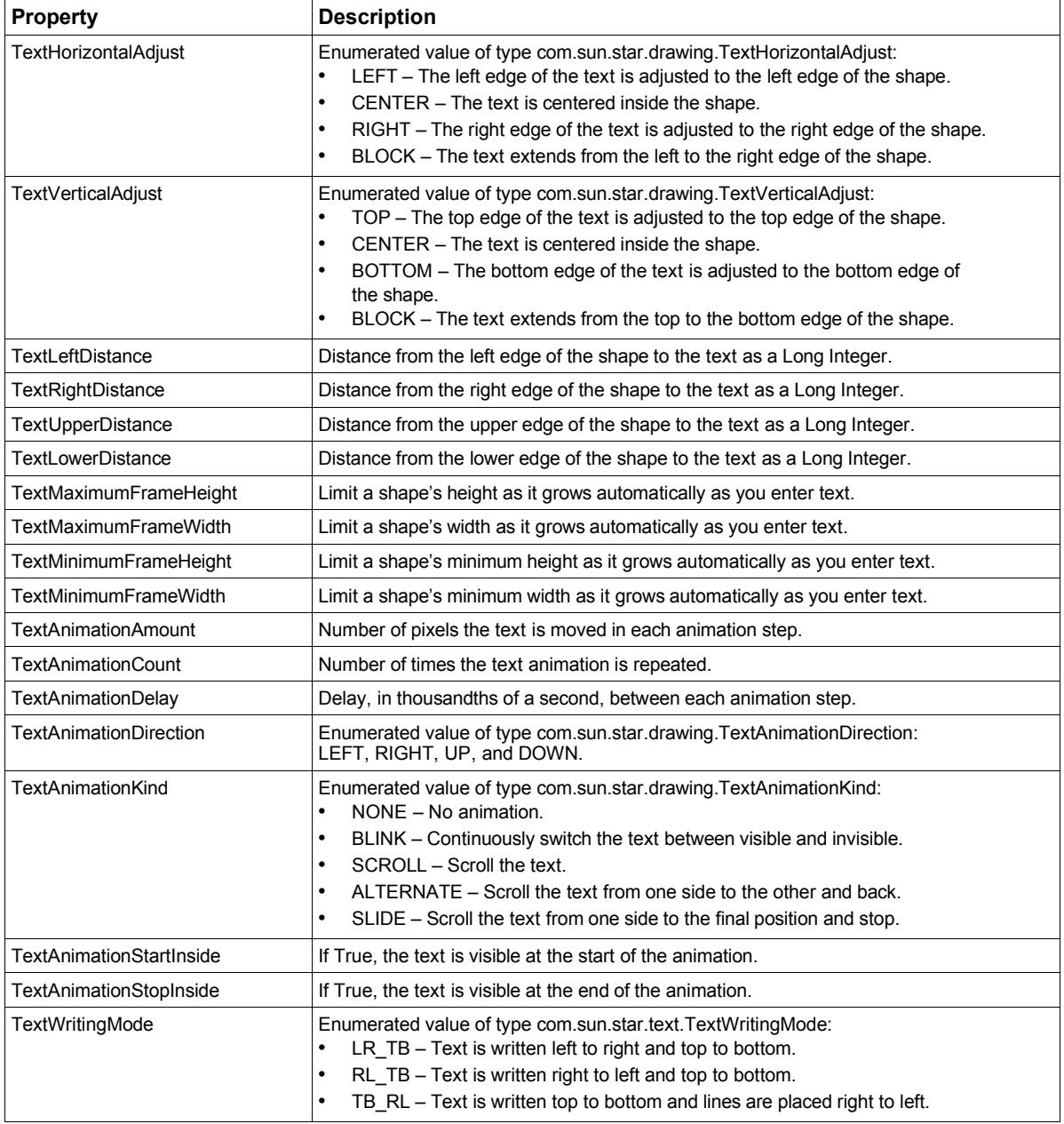

The default behavior of a MeasureShape (see **Figure 3**) is to display the actual length of the shape. The macro in **Listing 10** creates two measure shapes and changes the text of one of them to "Width". To help illustrate setting the properties in Table 7, the TextAnimationKind property is set to SCROLL so that the text continuously scrolls from right to left.

#### *Listing 10. drawMeasureShape is found in the Graphic module in this chapter's source code files as SC15.sxi.*

```
Sub drawMeasureShape()
 Dim oPage 'Page on which to draw
 Dim oShape 'Shape to insert
 Dim oStart As new com.sun.star.awt.Point
 Dim oEnd As new com.sun.star.awt.Point
 oPage = createDrawPage(ThisComponent, "Test Draw", True)
 oShape = ThisComponent.createInstance("com.sun.star.drawing.MeasureShape")
 oPage.add(oShape)
 REM The following values MUST be set AFTER the object is inserted.
```

```
oStart.X = oPage.Width / 4 : oEnd.X = oPage.Width / 2
 oStart.Y = oPage.Height/4 : oEnd.Y = oPage.Height/4
 oShape.StartPosition = oStart
 oShape.EndPosition = oEnd
 oShape.setString("Width")
 oShape.TextAnimationKind = com.sun.star.drawing.TextAnimationKind.SCROLL
 oShape = ThisComponent.createInstance("com.sun.star.drawing.MeasureShape")
 oPage.add(oShape)
 oStart.X = oPage.Width / 5 : oEnd.X = oPage.Width / 5
 oStart.Y = oPage.Height/4 : oEnd.Y = oPage.Height/2.5
 oShape.StartPosition = oStart
  oShape.EndPosition = oEnd
End Sub
```
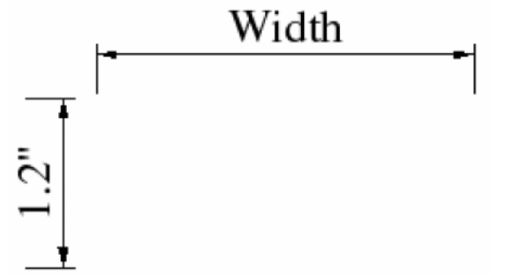

*Figure 3. By default, measure shapes show the actual size—you can override this.*

#### **Drawing line properties**

Shapes that support the com.sun.star.drawing.LineProperties service can influence how lines are drawn. Most shapes support line properties because most shapes contain lines of some sort. The specific properties dealing with line endpoints and start points are supported only by shapes with open ends. See**Table 8**.

*Table 8. Properties defined by the com.sun.star.drawing.LineProperties service.*

| <b>Property</b>  | <b>Description</b>                                                                                                    |
|------------------|----------------------------------------------------------------------------------------------------|
| LineStyle        | Enumerated value of type com.sun.star.drawing.LineStyle: NONE (the line is hidden), SOLID,<br>and DASH.                                                                                                    |
| LineDash         | Enumerated value of type com.sun.star.drawing.LineDash that defines how dashed lines are<br>drawn.<br>Style – Enumerated value of type com.sun.star.drawing.DashStyle: RECT, ROUND,<br>RECTRELATIVE, and ROUNDRELATIVE.<br>Dots – Number of dots in this LineDash as a Long Integer.<br>DotLen – Length of a dot as a Long Integer.<br>Dashes - Number of dashes as a Short Integer.<br>DashLen – Length of a single dash as a Long Integer.<br>Distance – Distance between the dots as a Long Integer. |
| LineColor        | Line color as a Long Integer.                                                                                                    |
| LineTransparence | Line transparency percentage as a Short Integer.                                                                                                    |
| LineWidth        | Line width in 1/100 mm as a Long Integer.                                                                                                    |
| LineJoint        | Enumerated value of type com.sun.star.drawing.LineJoint:<br>NONE - The joint between lines is not connected.<br>٠<br>MIDDLE - The middle value between joints is used.<br>٠<br>BEVEL – The edges are joined by lines.<br>MITER - Lines join at intersections.<br>٠<br>ROUND - Lines are joined with an arc.                                                                                                    |
| LineStartName    | Name of the line start point's PolyPolygonBezierCoords.                                                                                                    |
| LineStart        | Line start in the form of a PolyPolygonBezierCoords.                                                                                                    |

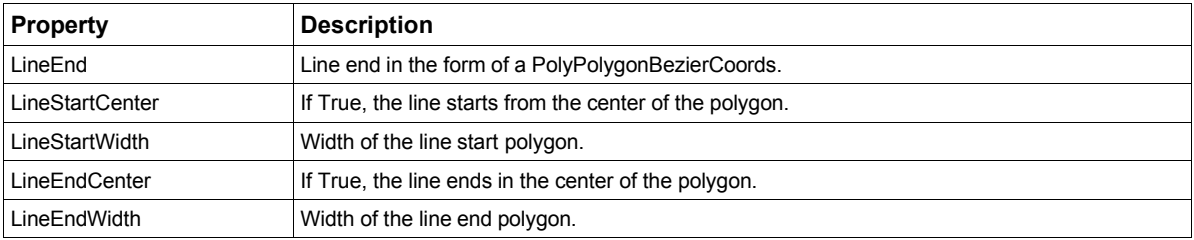

#### **Filling space**

Shapes that support the com.sun.star.drawing.FillProperties service (see**Table 9**) are able to control how open area in the shape is filled. In general, if the shape is closed, it can be filled.

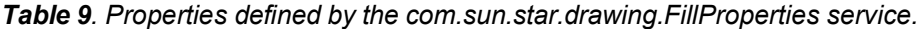

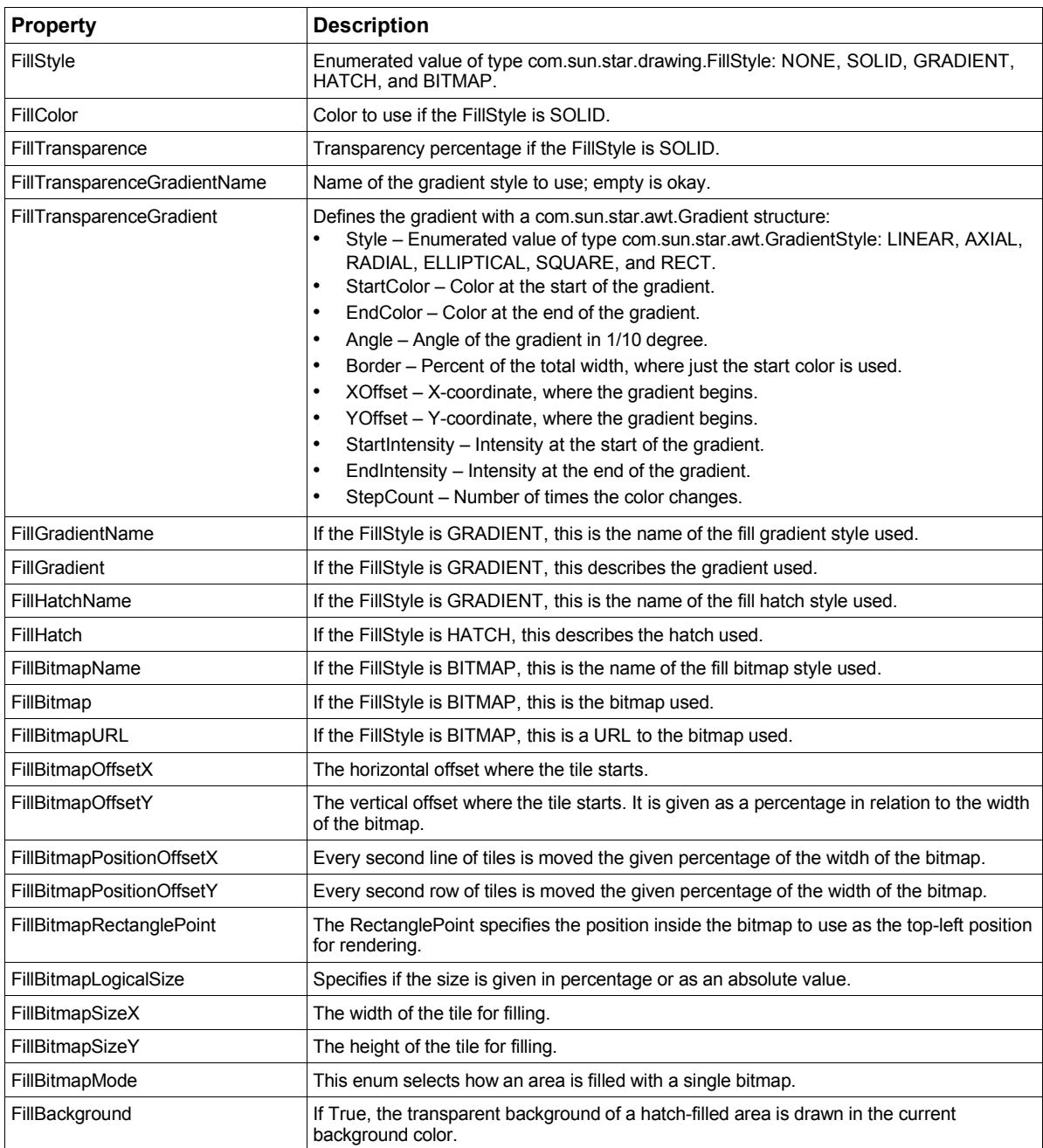

The macro in **Listing 11** draws a closed Bezier shape. The fill style is set to use a gradient, which means that the darkness of the shape changes over the shape. The resulting shape (see**Figure 4**) contains narrow bands of each color or intensity. You can smooth the appearance of the gradient by using the FillTransparenceGradient property as mentioned in Table 9.

*Listing 11. DrawClosedBezierShape is found in the Graphic module in this chapter's source code files as SC15.sxi.*

```
Sub DrawClosedBezierShape
 Dim oDoc
 Dim oPage 'Page on which to draw
 Dim oShape 'Shape to insert
 Dim oCoords 'Coordinates of the polygon to insert
 oCoords = createUnoStruct("com.sun.star.drawing.PolyPolygonBezierCoords")
 REM Fill in the actual coordinates. The first and last points
 REM are normal points and the middle points are Bezier control points.
 oCoords.Coordinates = Array(_
   Array(_
     CreatePoint( 1000, 1000 ),_
     CreatePoint( 3000, 4000 ),_
     CreatePoint( 3000, 4000 ),_
     CreatePoint( 5000, 1000 )_
   )_
 )
 oCoords.Flags = Array(_
   Array(_
     com.sun.star.drawing.PolygonFlags.NORMAL,_
     com.sun.star.drawing.PolygonFlags.CONTROL,_
     com.sun.star.drawing.PolygonFlags.CONTROL,_
     com.sun.star.drawing.PolygonFlags.NORMAL _
    )_
 )
 oDoc = ThisComponent
 oPage = createDrawPage(ThisComponent, "Test Draw", True)
  oShape = oDoc.createInstance("com.sun.star.drawing.ClosedBezierShape")
 oPage.add(oShape)
 oShape.FillStyle = com.sun.star.drawing.FillStyle.GRADIENT
 oShape.PolyPolygonBezier = oCoords
End Sub
```
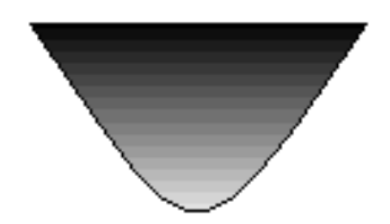

*Figure 4. Bezier shape using a gradient fill.*

#### **Shadows**

Shapes that support the ShadowProperties service can be drawn with a shadow. You can set the shadow location and color by using the properties in **Table 10**.

| <b>Property</b>    | <b>Description</b>                                               |
|--------------------|------------------------------------------------------------------|
| Shadow             | If True, the shape has a shadow.                                 |
| ShadowColor        | Color of the shadow as a Long Integer.                           |
| ShadowTransparence | Shadow transparency as a percentage.                             |
| ShadowXDistance    | Horizontal distance of the left edge of the shape to the shadow. |
| ShadowYDistance    | Vertical distance of the top edge of the shape to the shadow.    |

*Table 10. Properties defined by the com.sun.star.drawing.ShadowProperties service.*

A common method for drawing shadowsis to draw the shape at an offset location using a shadow color, and then draw the shape normally (see**Figure 5**). With this in mind, consider the properties ShadowXDistance and ShadowYDistance as the distance that the "shadow object" is shifted when it is drawn. The default values for ShadowXDistance and ShadowYDistance are positive, which shifts the shadow right and down. A negative shadow distance shifts the shadow left and up. The macro in **Listing 12** drawstwo boxes; the first box uses a standard shadow that is shifted right and down, and the second box has the shadow shifted left and down (see Figure 5).

*Listing 12. drawRectangleWithShadow is found in the Graphic module in this chapter's source code files as SC15.sxi.*

```
Sub drawRectangleWithShadow()
 Dim oPage 'Page on which to draw
 Dim oShape 'Shape to insert
 oPage = createDrawPage(ThisComponent, "Test Draw", True)
 oShape = ThisComponent.createInstance("com.sun.star.drawing.RectangleShape")
 oPage.add(oShape)
 oShape.setPosition(createPoint(1000, 1000))
 oShape.setSize(createSize(4000, 1000))
 oShape.setString("box 1")
 oShape.Shadow = True
 oShape = ThisComponent.createInstance("com.sun.star.drawing.RectangleShape")
 oPage.add(oShape)
 oShape.setPosition(createPoint(6000, 1000))
 oShape.setSize(createSize(4000, 1000))
 oShape.setString("box 2")
 oShape.Shadow = True
 oShape.ShadowXDistance = -150
 oShape.CornerRadius = 100
End Sub
                               box 2
      box l
```
*Figure 5. Notice the different shadows and that box 2 has rounded corners.*

#### **Rotation and shearing**

The com.sun.star.drawing.RotationDescriptor provides the ability to rotate and shear a shape. Shear stretches a shape and would, for example, change a rectangle into a parallelogram. The RotateAngle property is a Long Integer measured in 1/100 degrees. The shape is rotated counterclockwise around the center of the shape's bounding box. The ShearAngle property is also a Long Integer measured in 1/100 degrees, but the shape is sheared clockwise around the center of the bounding box.

The macro in **Listing 13** rotates a rectangle 20 degrees counterclockwise and shears a rectangle 25 degrees clockwise. This code also draws a normal rectangle with no rotation or shear to help you visualize the effects (see **Figure 6**).

*Listing 13. drawRectangleWithShadow is found in the Graphic module in this chapter's source code files as SC15.sxi.*

```
Sub drawRotateRectangle()
 Dim oPage 'Page on which to draw
 Dim oShape 'Shape to insert
 oPage = createDrawPage(ThisComponent, "Test Draw", True)
 oShape = ThisComponent.createInstance("com.sun.star.drawing.RectangleShape")
 oPage.add(oShape)
 oShape.setPosition(createPoint(1000, 1000))
 oShape.setSize(createSize(4000, 1500))
 oShape.setString("box 1")
 oShape.RotateAngle = 2000 '20 degrees
 oShape = ThisComponent.createInstance("com.sun.star.drawing.RectangleShape")
 oPage.add(oShape)
 oShape.setPosition(createPoint(1000, 1000))
 oShape.setSize(createSize(4000, 1500))
 oShape.FillStyle = com.sun.star.drawing.FillStyle.NONE
 oShape.LineStyle = com.sun.star.drawing.LineStyle.DASH
 oShape = ThisComponent.createInstance("com.sun.star.drawing.RectangleShape")
 oPage.add(oShape)
 oShape.setPosition(createPoint(6000, 1000))
 oShape.setSize(createSize(4000, 1500))
 oShape.setString("box 2")
 oShape.ShearAngle = 2500 '25 degrees
 oShape = ThisComponent.createInstance("com.sun.star.drawing.RectangleShape")
 oPage.add(oShape)
 oShape.setPosition(createPoint(6000, 1000))
 oShape.setSize(createSize(4000, 1500))
 oShape.FillStyle = com.sun.star.drawing.FillStyle.NONE
 oShape.LineStyle = com.sun.star.drawing.LineStyle.DASH
End Sub
```
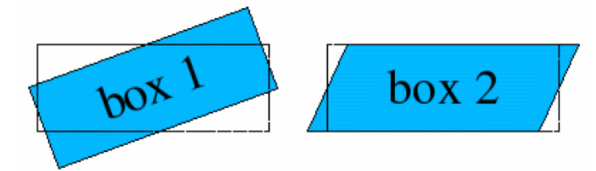

*Figure 6. The rectangles with dashed lines are the original rectangles.*

### **Shape types**

OOo supports many different shape types, which build on each other. Most of the shape types are obvious from their names. For example, a LineShape is a line. I was initially confused, however, by the gratuitous use of the word "Poly" in shape names such as PolyLineShape and PolyPolygonShape. The prefix "Poly" comes from the Greek and it means "many." So in OOo, a Polygon is a figure containing many angles, a PolyLineShape contains many line shapes, and a PolyPolygonShape contains many polygon shapes.

#### **Simple lines**

The purpose of the LineShape service is to draw a simple line. A LineShape requires an initial position and a size. The macro in **Listing 14** draws a line from the point (1000, 1000) to the point (1999, 1999). The endpoint of the line is set by setting the shape's size.

*Listing 14. SimpleLine is found in the Graphic module in this chapter's source code files asSC15.sxi.*

```
Sub SimpleLine
 Dim oPage 'Page on which to draw
 Dim oShape 'Shape to insert
 oPage = createDrawPage(ThisComponent, "Test Draw", True)
 oShape = ThisComponent.createInstance("com.sun.star.drawing.LineShape")
 oPage.add(oShape)
 oShape.setPosition(CreatePoint(1000, 1000))
 oShape.setSize(CreateSize(1000, 1000))
End Sub
```
Although I've never seen it used, the LineShape service supports the PolyPolygonDescriptor service (see**Table 11**). The implication is that internally simple lines are represented as an open polygon that contains one line. The PolyPolygonDescriptor is used in other services as well.

The PolygonKind enumeration identifies the polygon type (see**Table 12**). The PolygonKind is a read-only property in the PolyPolygonDescriptor service (see Table 11). In other words, you can see what the type is, but you can't set it.

| <b>Property</b> | <b>Description</b>                                                                                                    |
|-----------------|----------------------------------------------------------------------------------------------------|
| PolygonKind     | This read-only property identifies the polygon type (see Table 12).                                                                                                    |
| PolyPolygon     | Reference points for this polygon. This is an array of arrays. Each contained array is an array of<br>com.sun.star.awt.Point structures. These points are used to draw the polygon and may have<br>been transformed by a rotation or other transformation. |
| Geometry        | These are the PolyPolygon points with no transformations.                                                                                                    |

*Table 11. Properties in the com.sun.star.drawing.PolyPolygonDescriptor service.*

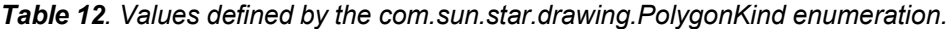

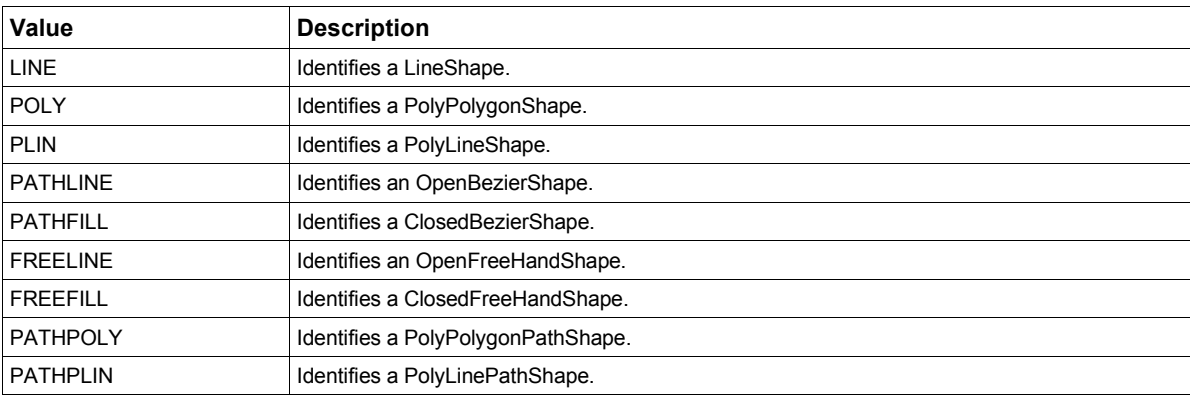

The PolyPolygon property in Table 11 allows you to inspect the actual points used in the creation of the line. The code in **Listing 15** assumes that oShape contains a LineShape object and it displays the two points in the line.

*Listing 15. Inspect the points used in a LineShape.*

```
x = oShape.PolyPolygon(0)
MsgBox "" & x(0).X & " and " & x(0).Y
MsgBox "" & x(1).X & " and " & x(1).Y
```
#### **PolyLineShape**

The LineShape service defines a single line, and the PolyLineShape service defines a series of lines. A LineShape is defined by setting its position and size. A PolyLineShape, however, is defined by the PolyPolygonDescriptor (see Table 11). Although it's easy to create a PolyLineShape when you know how, it isn't widely understood.

*The PolyPolygon property is an array of arrays that contain points.*

The lines in the PolyLineShape are defined by the PolyPolygon property, which is an array that contains one or more arrays of points. Each array of points is drawn as a series of connected lines, but each array is not specifically connected to the other. The macro in **Listing 16** generates two arrays of points (oPoints\_1 and oPoints\_2) and then the arrays are stored in another array. See**Figure 7**.

*Listing 16. SimplePolyLineShape is found in the Graphic module in this chapter's source code files as SC15.sxi.*

```
Sub SimplePolyLineShape
 Dim oPage 'Page on which to draw
 Dim oShape 'Shape to insert
 Dim oPoints_1 'First set of points to plot
 Dim oPoints_2 'Second set of points to plot
 oPoints_1 = Array(_
   CreatePoint( 1000, 1000 ),_
   CreatePoint( 3000, 2000 ),_
   CreatePoint( 1000, 2000 ),_
    CreatePoint( 3000, 1000 )_
 )
 oPoints_2 = Array(_
   CreatePoint( 4000, 1200 ),_
    CreatePoint( 4000, 2000 ),_
   CreatePoint( 5000, 2000 ),_
    CreatePoint( 5000, 1200 )_
 )
 oPage = createDrawPage(ThisComponent, "Test Draw", True)
 oShape = ThisComponent.createInstance("com.sun.star.drawing.PolyLineShape")
 oPage.add(oShape)
  oShape.PolyPolygon = Array(oPoints_1, oPoints_2)
  oShape.LineWidth = 50
End Sub
```
*Figure 7. A single PolyLineShape produces two shapes that are not connected.*

*The shape is added to the draw page before points are assigned to the PolyPolygon property.*

The PolyPolygon property (shown in **Listing 17**) is an array of arrays. You can run the macro in Listing 16 with only one set of points, but the single array of points must still reside inside a second array.

*Listing 17. The PolyPolygon property is an array of arrays of points.*

```
oShape.PolyPolygon = Array(oPoints_1)
```
#### **PolyPolygonShape**

The PolyPolygonShape service defines a series of closed polygons that are not connected (see**Figure 8**). This service is essentially a closed-shape version of the PolyLineShape. Because it produces closed shapes, the PolyPolygonShape service supports fill properties.

The macro in **Listing 18** usesthe same set of points as the macro in Listing 16, but I moved things around to demonstrate different methods for creating an array of arrays of points. Both macros, however, create the shape and add it to the draw page before setting the properties.

*Listing 18. SimplePolyPolygonShape is found in the Graphic module in this chapter's source code files as SC15.sxi.*

```
Sub SimplePolyPolygonShape
 Dim oPage 'Page on which to draw
                Dim oShape 'Shape to insert
  oPage = createDrawPage(ThisComponent, "Test Draw", True)
  oShape = ThisComponent.createInstance("com.sun.star.drawing.PolyPolygonShape")
  oPage.add(oShape)
  oShape.PolyPolygon = Array(_
    Array( CreatePoint( 1000, 1000 ),_
           CreatePoint( 3000, 2000 ),_
           CreatePoint( 1000, 2000 ),_
           CreatePoint( 3000, 1000 )_
        ),_
    Array( CreatePoint( 4000, 1200 ),_
           CreatePoint( 4000, 2000 ),_
           CreatePoint( 5000, 2000 ),_
           CreatePoint( 5000, 1200 )_
         )_
    )
  oShape.LineWidth = 50
End Sub
```
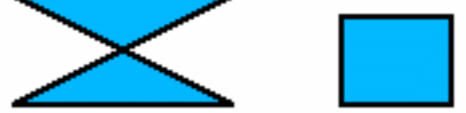

*Figure 8. The PolyPolygonShape produces a closed-shape version of the PolyLineShape.*

#### **RectangleShape and TextShape**

Externally, the RectangleShape and the TextShape are virtually identical. The two shape types support the same set of services(except for the defining service, of course) and they can be configured to produce the same output. The primary difference between the two shape types is their default values while producing output. In principle, properties can be adjusted from default values, so that each type could produce either output. The macro in **Listing 19** creates a rectangle shape and a text shape next to each other (see **Figure 9**).

```
Listing 19. SimpleRectangleShape is found in the Graphic module in this chapter's source code files as
SC15.sxi.
```

```
Sub SimpleRectangleShape
 Dim oPage 'Page on which to draw
                Dim oShape 'Shape to insert
 oPage = createDrawPage(ThisComponent, "Test Draw", True)
 oShape = ThisComponent.createInstance("com.sun.star.drawing.RectangleShape")
 oPage.add(oShape)
 oShape.setPosition(createPoint(1000, 1000))
 oShape.setSize(createSize(6000, 1000))
 oShape.setString("rectangle")
 oShape.Shadow = True
 oShape = ThisComponent.createInstance("com.sun.star.drawing.TextShape")
 oPage.add(oShape)
 oShape.setPosition(createPoint(8000, 1000))
 oShape.setSize(createSize(10000, 1000))
 oShape.setString("text")
```

```
oShape.Shadow = True
End Sub
      rectangle
                             text
```
Figure 9. Two shapes that are drawn in the same way—but with different, nearly identical shape types that *have different default values—produce different output.*

The RectangleShape and the TextShape types both support the CornerRadius property. The corner radius is a Long Integer that indicates the radius of the circle used to produce the corners. This is demonstrated in Figure 5 as produced by Listing 12.

#### **EllipseShape**

A mathematician would say that an ellipse is a closed curve that is formed from two points (called the foci) in which the sum of the distances from any point on the curve to the two points is a constant. If the two foci are at the same point, the ellipse is a circle. In simpler terms, an ellipse is a circle or a squashed circle.

While drawing a rectangle, the position identifies the upper-left corner of the rectangle and then the size defines the width and height. If the same point and size is used to draw an ellipse, the ellipse will be contained inside the rectangle and will just barely touch the four sides of the rectangle. Mathematically, the sides of the rectangle are tangent to the ellipse at its principal axes, the maximum and minimum distances acrossthe ellipse. The macro in**Listing 20** starts by drawing four ellipse shapes. The final ellipse is rotated 30 degrees. The macro then draws a rectangle using the same position, size, and rotation as the last ellipse (see**Figure 10**). The final rectangle helps to illustrate the relationship between a rectangle and an ellipse.

*Listing 20. SimpleEllipseShapes is found in the Graphic module in this chapter's source code files as SC15.sxi.*

```
Sub SimpleEllipseShapes
 Dim oPage 'Page on which to draw
                Dim oShape 'Shape to insert
 Dim i%
 Dim x
 Dim nLocs
 nLocs = Array(_
   Array(CreatePoint(1000, 1000), createSize(1000, 1000)),_
    Array(CreatePoint(3000, 1000), createSize(1000, 1500)),_
   Array(CreatePoint(5000, 1000), createSize(1500, 1000)),_
   Array(CreatePoint(7000, 1000), createSize(1500, 1000))_
 )
 oPage = createDrawPage(ThisComponent, "Test Draw", True)
 For i = LBound(nLocs) To UBound(nLocs)
    oShape = ThisComponent.createInstance("com.sun.star.drawing.EllipseShape")
    oPage.add(oShape)
    x = nLocs(i)
    oShape.setPosition(x(0))
    oShape.setSize(x(1))
    oShape.setString(i)
 Next
 oShape.RotateAngle = 3000
 REM Now draw a rectangle the same size as the last ellipse.
 oShape = ThisComponent.createInstance("com.sun.star.drawing.RectangleShape")
 oPage.add(oShape)
  oShape.setPosition(x(0))
  oShape.setSize(x(1))
 oShape.RotateAngle = 3000
  oShape.FillStyle = com.sun.star.drawing.FillStyle.NONE
End Sub
```
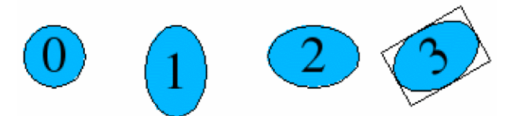

*Figure 10. The size parameters determine shape; other parameters set position and orientation.*

The EllipseShape service contains a property of type CircleKind that determines whether the entire ellipse should be drawn, or only a portion of it (see**Table 13**). In other words, you can draw an arc. The properties CircleStartAngle and CircleEndAngle define where the arc starts and ends. Each ellipse in Figure 10 uses a FULL CircleKind.

*Table 13. Values defined by the com.sun.star.drawing.CircleKind enumeration.*

| <b>Value</b>                            | <b>Description</b>                            |
|-----------------------------------------|-----------------------------------------------|
| com.sun.star.drawing.CircleKind.FULL    | A full ellipse.                               |
| com.sun.star.drawing.CircleKind.SECTION | An ellipse with a cut connected by a line.    |
| com.sun.star.drawing.CircleKind.CUT     | An ellipse with a cut connected by two lines. |
| com.sun.star.drawing.CircleKind.ARC     | An ellipse with an open cut.                  |

The four different circle kinds are drawn by **Listing 21** and shown in **Figure 11**.

*Listing 21. ArcEllipseShapes is found in the Graphic module in this chapter's source code files as SC15.sxi.*

```
Sub ArcEllipseShapes
 Dim oPage 'Page on which to draw
                Dim oShape 'Shape to insert
 Dim i%
 Dim x
 Dim nLocs
 nLocs = Array(_
    com.sun.star.drawing.CircleKind.FULL,_
    com.sun.star.drawing.CircleKind.SECTION,_
    com.sun.star.drawing.CircleKind.CUT,_
    com.sun.star.drawing.CircleKind.ARC,_
  )
  oPage = createDrawPage(ThisComponent, "Test Draw", True)
  For i = LBound(nLocs) To UBound(nLocs)
    oShape = ThisComponent.createInstance("com.sun.star.drawing.EllipseShape")
    oPage.add(oShape)
    oShape.setPosition(CreatePoint((i+1)*2000, 1000))
    oShape.setSize(CreateSize(1000,700))
    oShape.setString(i)
    oShape.CircleStartAngle = 9000
    oShape.CircleEndAngle = 36000
    oShape.CircleKind = nLocs(i)
  Next
End Sub
```
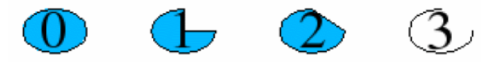

*Figure 11. Each supported CircleKind drawn in order.*

#### **Bezier curves**

A Bezier curve is a smooth curve controlled by multiple points. Bezier curves connect the first and last points, but are only influenced by the other points. Mathematicians like Bezier curves because they are invariant under any affine mapping (any arbitrary combination of translation or rotation). Computer graphics professionals like Bezier curves because they are easy to manipulate and transform.

Bezier curves are controlled by a PolyPolygonBezierDescriptor (see**Table 14**), which is almost identical to the PolyPolygonDescriptor described in Table 11. The difference between the two descriptors is that each point in the Bezier curve is categorized based on how the point affects the curve.

*Table 14. Properties in the com.sun.star.drawing.PolyPolygonBezierDescriptor service.*

| <b>Property</b>   | <b>Description</b>                                                                                                    |
|-------------------|----------------------------------------------------------------------------------------------------|
| PolygonKind       | This read-only property identifies the polygon type (see Table 12).                                                                                                    |
| PolyPolygonBezier | Reference points for this Bezier curve. This is a PolyPolygonBezierCoords structure.<br>The structure contains an array of points and an array of flags to categorize each point<br>as to its function in the curve. |
| Geometry          | This is the PolyPolygonBezierCoords with no transformations.                                                                                                    |

The PolygonBezier property (see Table 14) is a PolyPolygonBezierCoordsstructure that contains two properties, Coordinates and Flags. The Coordinates property is an array of arrays of points that represent the control points for the Bezier curve. The Flags property is an array of arrays of PolygonFlags (see**Table 15**) that identifies how the corresponding point affects the curve.

*Table 15. Values in the com.sun.star.drawing.PolygonFlags enumeration.*

| <b>Value</b>     | <b>Description</b>                        |
|------------------|-------------------------------------------|
| <b>NORMAL</b>    | The curve travels through normal points.  |
| <b>SMOOTH</b>    | The point is smooth through the point.    |
| <b>CONTROL</b>   | Influence the curve.                      |
| <b>SYMMETRIC</b> | The point is symmetric through the point. |

The macro in **Listing 22** draws a small circle at each point in the Coordinates array. Drawing each point helps to visualize and understand how the different points affect the shape of a Bezier curve.

*Listing 22. DrawControlPoints is found in the Graphic module in this chapter's source code files as SC15.sxi.*

```
Sub DrawControlPoints(oCoords, oPage, oDoc, nWidth As Long)
 Dim oPoints 'One subarray of points
 Dim oPoint 'One point
 Dim oFlags 'One subarray of flags
               Dim oShape 'The circle to draw
 Dim nShape% 'Index into the oCoords arrays
 Dim i% 'General index variable
 For nShape = LBound(oCoords.Coordinates) To UBound (oCoords.Coordinates)
   oPoints = oCoords.Coordinates(nShape)
   oFlags = oCoords.Flags(nShape)
   For i = LBound(oPoints) To UBound(oPoints)
     oShape = oDoc.createInstance("com.sun.star.drawing.EllipseShape")
     oPage.add(oShape)
     oPoint = oPoints(i)
     REM To center the circle, I need to set the position
     REM as half width back and half width up.
     oShape.setPosition(CreatePoint(oPoint.X-nWidth/2, oPoint.Y-nWidth/2))
     oShape.setSize(CreateSize(nWidth, nWidth)
   Next
 Next
End Sub
```
**Listing 23** draws two disconnected Bezier curves (see**Figure 12**). The second curve places two control points at the same location. The DrawControlPoints macro in Listing 22 is used to draw the control points along with the Bezier curve.

*Listing 23. DrawOpenBezierCurves is found in the Graphic module in this chapter's source code files as SC15.sxi.*

```
Sub DrawOpenBezierCurves()
 Dim oPage 'Page on which to draw
 Dim oShape 'Shape to insert
 Dim oDoc
 Dim i%
 Dim oCoords 'Coordinates of the polygon to insert
 oCoords = createUnoStruct("com.sun.star.drawing.PolyPolygonBezierCoords")
 REM Fill in the actual coordinates. The first and last points
 REM are normal points and the middle points are Bezier control points.
 oCoords.Coordinates = Array(_
   Array(_
     CreatePoint( 1000, 1000 ),_
     CreatePoint( 2000, 3000 ),_
     CreatePoint( 3000, 0500 ),_
     CreatePoint( 4000, 1000 ),_
   ),_
   Array(_
     CreatePoint( 5000, 1000 ),_
     CreatePoint( 6500, 0200 ),_
     CreatePoint( 6500, 0200 ),_
     CreatePoint( 8000, 1000 ),_
   ),_
 )
 oCoords.Flags = Array(_
   Array(_
     com.sun.star.drawing.PolygonFlags.NORMAL,_
     com.sun.star.drawing.PolygonFlags.CONTROL,_
     com.sun.star.drawing.PolygonFlags.CONTROL,_
     com.sun.star.drawing.PolygonFlags.NORMAL,_
   ),_
   Array(_
     com.sun.star.drawing.PolygonFlags.NORMAL,_
     com.sun.star.drawing.PolygonFlags.CONTROL,_
     com.sun.star.drawing.PolygonFlags.CONTROL,_
     com.sun.star.drawing.PolygonFlags.NORMAL,_
   )_
 )
 oDoc = ThisComponent
 oPage = createDrawPage(ThisComponent, "Test Draw", True)
 oShape = oDoc.createInstance("com.sun.star.drawing.OpenBezierShape")
 oPage.add(oShape)
 oShape.PolyPolygonBezier = oCoords
 DrawControlPoints(oCoords, oPage, oDoc, 100)
End Sub
```
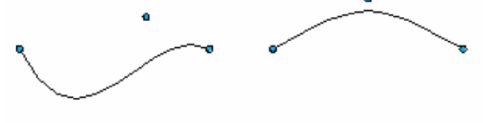

*Figure 12. Notice how the control points influence the curve.*

Not all combinations of points and flags are valid. A complete discussion of what constitutes a valid combination of points and flags is beyond the scope of this book. A run-time error occurs if you use an incorrect number of points or an unsupported sequence of control flags.

#### **ConnectorShape**

Use the ConnectorShape to provide a connection between two shapes. A "glue point" is a position inside a shape where the endpoint of a ConnectorShape can connect. Each glue point is defined by the GluePoint2 structure (see**Table 16**).

*Table 16. Properties in the com.sun.star.drawing.GluePoint2 structure.*

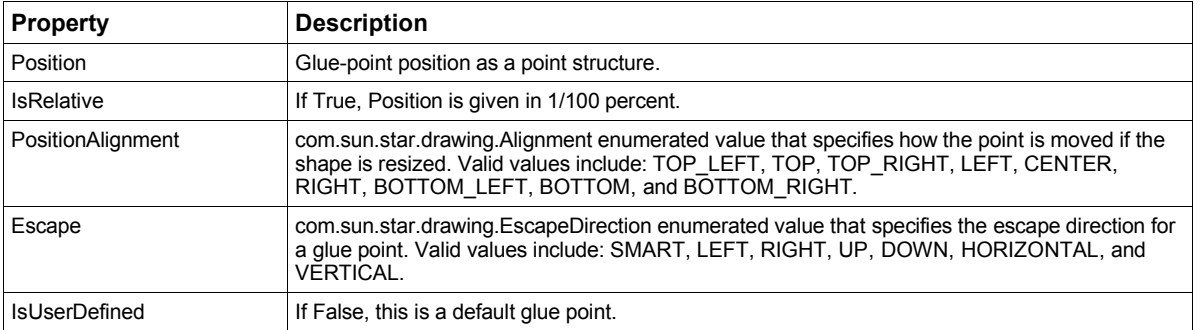

Each shape contains a default glue point at the top, right, bottom, and left of the shape. You can access a shape's glue points by using the getGluePoints() method (see Table 4). The index of the default glue points are 0 (top), 1 (right), 2 (bottom), and 3 (left). You also can add new glue points to a shape's default glue points (see Listing 25).

Connector shapes contain StartPosition and EndPosition properties (see**Table 17**), which identify the connector's start and end positions. The start and end positions are used only if the corresponding properties StartShape and EndShape are empty. If the StartShape and EndShape properties are not empty, the connector shape connects to a glue point in the corresponding shape. Connector shapes reference other shapes' glue points by index using the StartGluePointIndex and EndGluePointIndex properties.

| <b>Property</b>            | <b>Description</b>                                                                                                    |
|----------------------------|----------------------------------------------------------------------------------------------------|
| StartShape                 | Start shape, or empty if the start point is not connected to a shape.                                                                      |
| <b>StartGluePointIndex</b> | Index of the glue point in the start shape.                                                                                                |
| StartPosition              | Start point position in 1/100 mm. You can set the position only if the start point is not connected,<br>but you can always read the point. |
| EndShape                   | End shape, or empty if the start point is not connected to a shape.                                                                        |
| EndPosition                | End point position in 1/100 mm. You can set the position only if the end point is not connected,<br>but you can always read the point.     |
| <b>EndGluePointIndex</b>   | Index of the glue point in the end shape.                                                                                                  |
| EdgeLine1Delta             | Distance of line 1.                                                                                                    |
| EdgeLine2Delta             | Distance of line 2.                                                                                                    |
| EdgeLine3Delta             | Distance of line 3.                                                                                                    |
| EdgeKind                   | Type of connector (see Table 18).                                                                                                    |

*Table 17. Properties in the com.sun.star.drawing.ConnectorShape service.*

Four connector types are supported (see **Table 18**). The connector type determines how the line is drawn between the two points. The STANDARD type prefers to use three lines to connect the shapes, but it will use more lines if required.

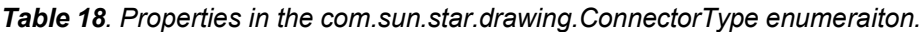

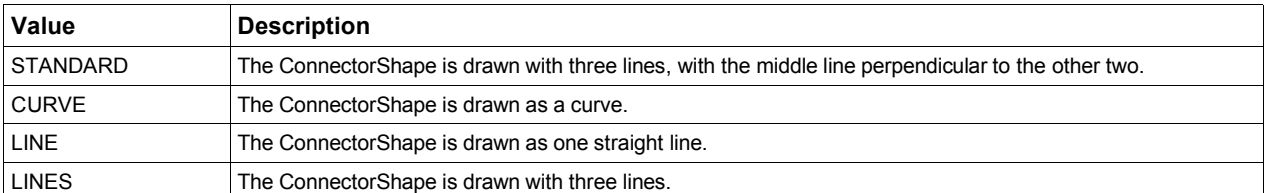

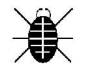

*As of OOo 1.1.1, the LINE connector type is not available by name; you must use the corresponding integer value of 2. This is scheduled to be fixed by OOo 2.0.*

The macro in **Listing 24** draws four rectangles and then connects the rectangles using a ConnectorShape. Although the macro specifies the initial glue point, the end glue point is automatically chosen by OOo. If the macro did not explicitly set the initial glue point, it also would be automatically chosen. When a glue point is automatically chosen, it is done intelligently, as you can see in **Figure 13**.

*Listing 24. DrawConnectorShape is found in the Graphic module in this chapter's source code files as SC15.sxi.*

```
Sub DrawConnectorShape
 PrintConTypes()
 Dim oPage 'Page on which to draw
 Dim oShapes 'Shape to insert
 Dim oShape 'Shape to insert
 Dim nConTypes
 Dim oDoc
 Dim i%
 oDoc = ThisComponent
 REM The value com.sun.star.drawing.ConnectorType.LINE does not work!
 nConTypes = Array(_
   com.sun.star.drawing.ConnectorType.STANDARD,_
   com.sun.star.drawing.ConnectorType.CURVE,_
   2,_
   com.sun.star.drawing.ConnectorType.LINES,_
   )
 oShapes = Array(_
   oDoc.createInstance("com.sun.star.drawing.RectangleShape"),_
   oDoc.createInstance("com.sun.star.drawing.RectangleShape"),_
   oDoc.createInstance("com.sun.star.drawing.RectangleShape"),_
   oDoc.createInstance("com.sun.star.drawing.RectangleShape"),_
   )
 REM Create the draw page and then add the shapes before manipulating them.
 oPage = createDrawPage(oDoc, "Test Draw", True)
 For i = 0 To 3
   oPage.add(oShapes(i))
   oShapes(i).setSize(createSize(1300, 1000))
 Next
 oShapes(0).setPosition(createPoint(1000, 1500))
 oShapes(1).setPosition(createPoint(4000, 1000))
 oShapes(2).setPosition(createPoint(7000, 500))
 oShapes(3).setPosition(createPoint(4000, 2500))
 For i = 0 To 3
   oShapes(i).setString(i)
   oShape = oDoc.createInstance("com.sun.star.drawing.ConnectorShape")
   oPage.add(oShape)
   oShape.StartShape = oShapes(i)
   oShape.StartGluePointIndex = i
   oShape.EndShape = oShapes((i + 1) MOD 4)
   oShape.EdgeKind = nConTypes(i)
 Next
End Sub
```
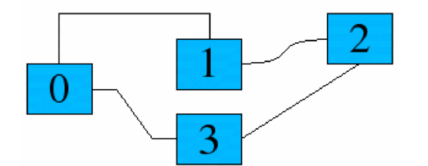

*Figure 13. Notice the different connector types.*

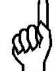

*Many of a shape's properties are reset when the shape is added to a draw page. Therefore, you should set most properties after adding the shape to the draw page. It is also important to set properties in the correct order because setting some properties resets other properties. For example, setting a connector's StartShape resets the StartGluePointIndex.*

#### *Creating your own glue points*

If you want to attach a connector to a shape at a location of your choosing, you must create a GluePoint2 structure and add it to the shape. Modify Listing 24 by adding the code from**Listing 25** immediately after setting the EdgeKind property. Listing 25 creates a glue point located at the center of the rectangle (see**Figure 14**) and then usesthis point as the start point. Table 16 contains a description of the GluePoint2 structure.

*Listing 25. DrawConnectorShape\_Glue is found in the Graphic module in this chapter's source code files as SC15.sxi.*

```
Rem Now create a glue point in the center of the shape.
oGlue = createUnoStruct("com.sun.star.drawing.GluePoint2")
oGlue.IsRelative = False
oGlue.Escape = com.sun.star.drawing.EscapeDirection.SMART
oGlue.PositionAlignment = com.sun.star.drawing.Alignment.CENTER
oGlue.IsUserDefined = True
oGlue.Position.X = oShapes(i).getPosition().X + 650
oGlue.Position.Y = oShapes(i).getPosition().Y + 500
oShape.StartGluePointIndex = oShapes(i).getGluePoints().insert(oGlue)
```
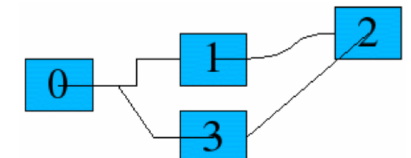

*Figure 14. Custom glue points: Connectors start in the middle of the rectangles.*

#### *Adding arrows by using styles*

You can set many properties for a shape by creating a style. If you frequently use certain fill styles and shadow styles, you should create a special style so you can quickly change the objects if required.**Listing 26** displays the graphics styles supported by an Impress document (shown in **Figure 15**).

You can add arrows to a shape by setting the shape's style to "objectwitharrow". If you don't like the default values in the "objectwitharrow" style, which produces very wide lines (see**Figure 16**), you can create your own style and use that instead. Modify Listing 24 by adding the code from**Listing 27** immediately after setting the EdgeKind property.

*Listing 26. PrintStyles is found in the Graphic module in this chapter's source code files as SC15.sxi.*

```
Sub PrintStyles
 Dim oStyles
 Dim oStyleFamilies
 oStyleFamilies = ThisComponent.getStyleFamilies()
 MsgBox Join(oStyleFamilies.getElementNames(), CHR$(10)), 0, "Families"
 oStyles = ThisComponent.getStyleFamilies().getByName("graphics")
 MsgBox Join(oStyles.getElementNames(), CHR$(10)), 0, "Graphics Styles"
End Sub
```
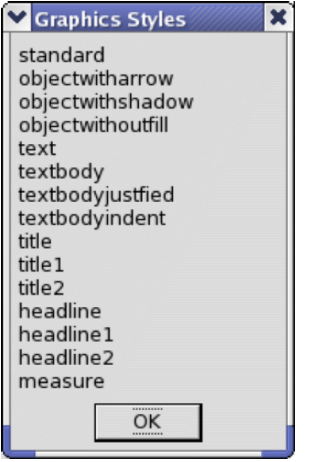

*Figure 15. Graphics styles supported by presentation documents.*

*Listing 27. DrawConnectorShape\_Arrows is found in the Graphic module in this chapter's source code files as SC15.sxi.*

```
oStyles = oDoc.getStyleFamilies().getByName("graphics")
oShape.Style = oStyles.getByName("objectwitharrow")
```
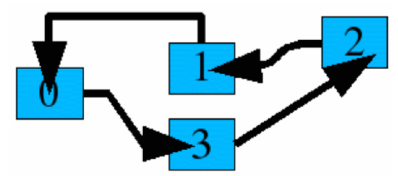

*Figure 16. The default arrow style draws an arrow from the end shape to the start shape.*

# **Forms**

When a control is inserted into a document, it is stored in a form. Forms are contained in draw pages, which implement the com.sun.star.form.XFormsSupplier interface. The visible portion of the control—what you see—is stored in a draw page and represented by a ControlShape. The data model for the control is stored in a form and referenced by the ControlShape. The method getForms() returns an object that contains the forms for the draw page (see**Table 19**).

*Table 19. Some methods supported by the com.sun.star.form.Forms service.*

| <b>Method</b>               | <b>Description</b>                                      |
|-----------------------------|---------------------------------------------------------|
| createEnumeration()         | Create an enumeration of the forms.                     |
| getByIndex(Long)            | Get a form by index.                                    |
| getByName(String)           | Get a form by name.                                     |
| getCount()                  | Get the number of forms.                                |
| hasByName(String)           | Return True if the form with the specified name exists. |
| hasElements()               | Return True if the page contains at least one form.     |
| insertByIndex(Long, Form)   | Insert a form by index.                                 |
| insertByName(String, Form)  | Insert a form by name.                                  |
| removeByIndex(Long)         | Remove a form by index.                                 |
| removeByName(String)        | Remove the named form.                                  |
| replaceByIndex(Long, Form)  | Replace a form by index.                                |
| replaceByName(String, Form) | Replace a form by name.                                 |

The purpose of **Listing 28** is to demonstrate how to add a form to a draw page. Forms are not interesting unless they contain a control, so Listing 28 adds a drop-down list box with some values to select.

*Listing 28. AddAForm is found in the Graphic module in this chapter's source code files asSC15.sxi.*

```
Sub AddAForm
 Dim oPage 'Page on which to draw
 Dim oShape 'Shape to insert
 Dim oDoc 'ThisComponent
 Dim oForm 'Individual form
                      Dim oControlModel 'Model for a control
 Dim s (0 To 5) As String
 REM Data for the combo box!
 s(0) = "Zero" : s(1) = "One" : s(2) = "Two"
 s(3) = "Three" : s(4) = "Four" : s(5) = "Five"
 oDoc = ThisComponent
 oPage = createDrawPage(oDoc, "Test Draw", True)
 REM Create a shape for the control.
 oShape = oDoc.createInstance("com.sun.star.drawing.ControlShape")
 oShape.Position = createPoint(1000, 1500)
 oShape.Size = createSize(2500, 800)
 REM Create a combo box model.
 oControlModel = oDoc.createInstance("com.sun.star.form.component.ComboBox")
 oControlModel.Name = "NumberSelection"
 oControlModel.Text = "Zero"
 oControlModel.Dropdown = True
 oControlModel.StringItemList = s()
 REM Set the shape's control model!
 oShape.Control = oControlModel
 oForm = oDoc.createInstance("com.sun.star.form.component.Form")
 oForm.Name = "NumberForm"
 oPage.Forms.insertByIndex( 0, oForm )
 REM Add the control model to the first form in the collection.
 oForm.insertByIndex( 0, oControlModel )
 oPage.add( oShape )
End Sub
```
Regular forms, as created by Listing 28, group form components (described in**Table 20**) together. A DataForm, however, can connect to a database and display the results of SQL queries. An HTMLForm, on the other hand, contains controls specific to HTML pages.

| Component                   | <b>Description</b>                                                                   |
|-----------------------------|--------------------------------------------------------------------------------------|
| CheckBox                    | Check box control.                                                                   |
| ComboBox                    | Provides text input or selection from a list of text values.                         |
| CommandButton               | A clickable button.                                                                  |
| CurrencyField               | An edit field with a currency value.                                                 |
| DatabaseCheckBox            | A data-aware check box that can be bound to a database field.                        |
| DatabaseComboBox            | A data-aware combo box that can be bound to a database field.                        |
| DatabaseCurrencyField       | A data-aware edit field with a currency value that can be bound to a database field. |
| DatabaseDateField           | A data-aware date field that can be bound to a database field.                       |
| DatabaseFormattedField      | A data-aware formatted field that can be bound to a database field.                  |
| DatabaseImageControl        | A field for displaying images stored in a database.                                  |
| DatabaseListBox             | A data-aware list box that can be bound to a database field.                         |
| DatabaseNumericField        | A data-aware numeric field that can be bound to a database field.                    |
| <b>DatabasePatternField</b> | A data-aware pattern field that can be bound to a database field.                    |
| <b>DatabaseRadioButton</b>  | A data-aware radio button that can be bound to a database field.                     |

*Table 20. Control components that can be added to forms.*

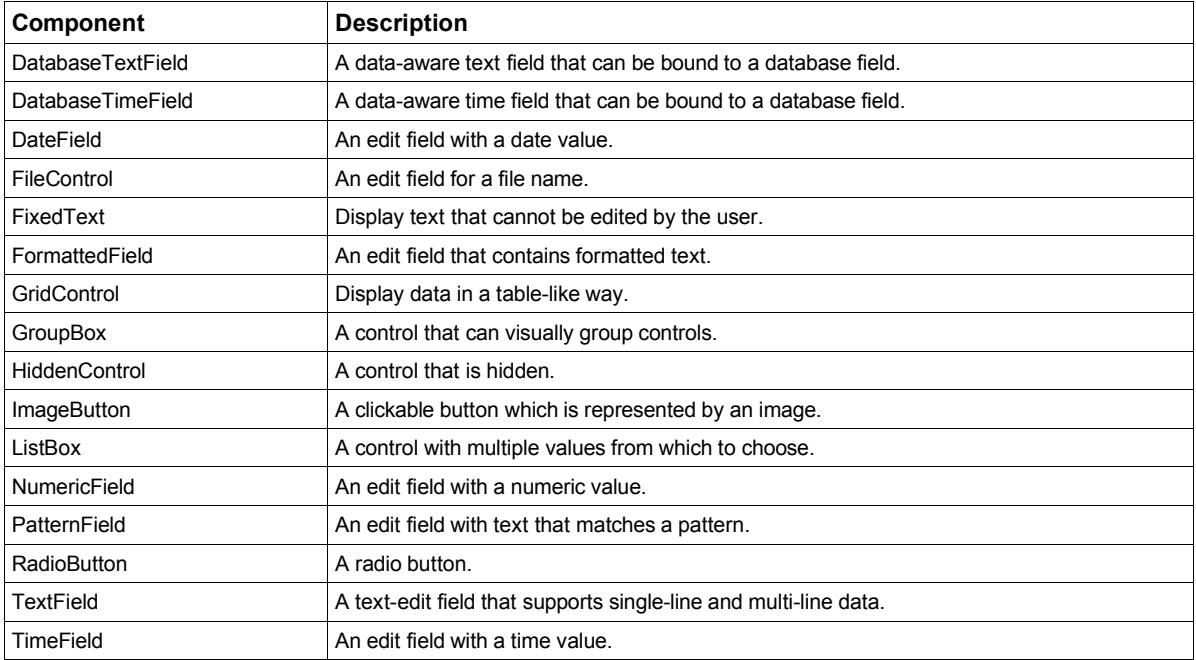

# **Presentations**

The Presentation service contains properties (see **Table 21**) and methods that control a specific presentation. You can create multiple presentation objects for different types of presentations.For example, you might have one presentation that runs continuously at a trade show and one that requires manual intervention—for example, for a client sales visit. The document's getPresentation() method returns a new presentation object. After setting a presentation's properties as shown in Table 21, the methods start() and end() are used to start and stop a presentation. The method rehearseTimings() starts a presentation while displaying a running clock to help you determine the running time of your presentation. See **Listing 29**.

| <b>Property</b>           | <b>Description</b>                                                                           |
|---------------------------|----------------------------------------------------------------------------------------------|
| <b>AllowAnimations</b>    | If True, animations are enabled.                                                             |
| CustomShow                | Name of a customized show to use for this presentation; an empty value is allowed.           |
| FirstPage                 | Name of the first page in the presentation; an empty value is allowed.                       |
| <b>IsAlwaysOnTop</b>      | If True, the presentation window is always the top window.                                   |
| <b>IsAutomatic</b>        | If True, page changes happen automatically.                                                  |
| <b>IsEndless</b>          | If True, the presentation repeats endlessly.                                                 |
| <b>IsFullScreen</b>       | If True, the presentation runs in full-screen mode.                                          |
| <b>IsLivePresentation</b> | If True, the presentation runs in live mode.                                                 |
| <b>IsMouseVisible</b>     | If True, the mouse is visible during the presentation.                                       |
| Pause                     | Long Integer duration that the black screen is displayed after the presentation is finished. |
| StartWithNavigator        | If True, the Navigator opens at the start of the presentation.                               |
| UsePen                    | If True, a pen appears during the presentation so that you can draw on the screen.           |

*Table 21. Properties defined by the the com.sun.star.presentation.Presentation service.*

*Listing 29. SimplePresentation is found in the Graphic module in this chapter's source code files as SC15.sxi.*

```
oPres.UsePen = True
 REM This will start the presentation.
 REM Be ready to press the space bar to move through the slides.
  oPres.Start()
End Sub
```
A custom presentation can show the presentation's pages in any order. Pages can be shown multiple times or not at all. The getCustomPresentations() method returns a custom presentations object that contains all custom presentations (see **Table 22**).

*Table 22. Some methods supported by the XCustomPresentationSupplier interface.*

| Method                                    | <b>Description</b>                                                     |
|-------------------------------------------|------------------------------------------------------------------------|
| createInstance()                          | Create a custom presentation.                                          |
| getByName(String)                         | Get a custom presentation by name.                                     |
| qetElementNames()                         | Array of custom presentation names.                                    |
| hasByName(String)                         | Return True if the custom presentation with the specified name exists. |
| hasElements()                             | Return True if the page contains at least one custom presentation.     |
| insertByName(String, CustomPresentation)  | Insert a custom presentation by name.                                  |
| removeByName(String)                      | Remove the named custom presentation.                                  |
| replaceByName(String, CustomPresentation) | Replace a custom presentation by name.                                 |

A custom presentation (shown in **Listing 30**) is a container for draw pages that supports the XNamed and XIndexedAccessinterfaces. Create the custom presentation, add the draw pages in the order that you want them to appear, and then save the custom presentation. A custom presentation is displayed in exactly the same way that regular presentations are displayed, using a Presentation object, but the CustomShow attribute is set to reference the custom presentation.

*Listing 30. CustomPresentation is found in the Graphic module in this chapter's source code files as SC15.sxi.*

```
Sub CustomPresentation()
 Dim oPres 'Presentations, both customer and regular
 Dim oPages 'Draw pages
  oPres = ThisComponent.getCustomPresentations().createInstance()
  If NOT ThisComponent.getCustomPresentations().hasByName("custom") Then
   oPages = ThisComponent.getDrawPages()
   REM Display pages 0, 2, 1, 0
    oPres.insertByIndex(0, oPages.getByIndex(0))
    oPres.insertByIndex(1, oPages.getByIndex(2))
    oPres.insertByIndex(2, oPages.getByIndex(1))
    oPres.insertByIndex(3, oPages.getByIndex(0))
    ThisComponent.getCustomPresentations().insertByName("custom", oPres)
 End If
 REM Now, run the customer presentation.
 oPres = ThisComponent.getPresentation()
  oPres.CustomShow = "custom"
 oPres.Start()
End Sub
```
#### **Presentation draw pages**

Draw pages in a presentation document are slightly different from those in a drawing document. The properties in**Table 23** dictate how and when page transitions occur while showing presentations.

*Table 23. Properties defined by the com.sun.star.presentation.DrawPage service.*

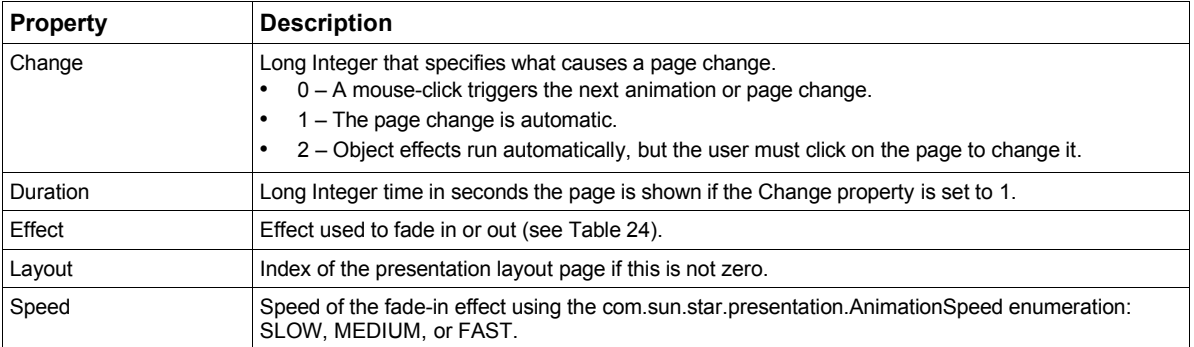

Page transitions are governed by the Effect property of the presentation draw page (see**Table 24**). The macro in Listing 31 sets the transitions on all draw pages to RANDOM.

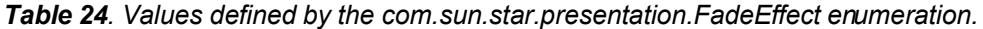

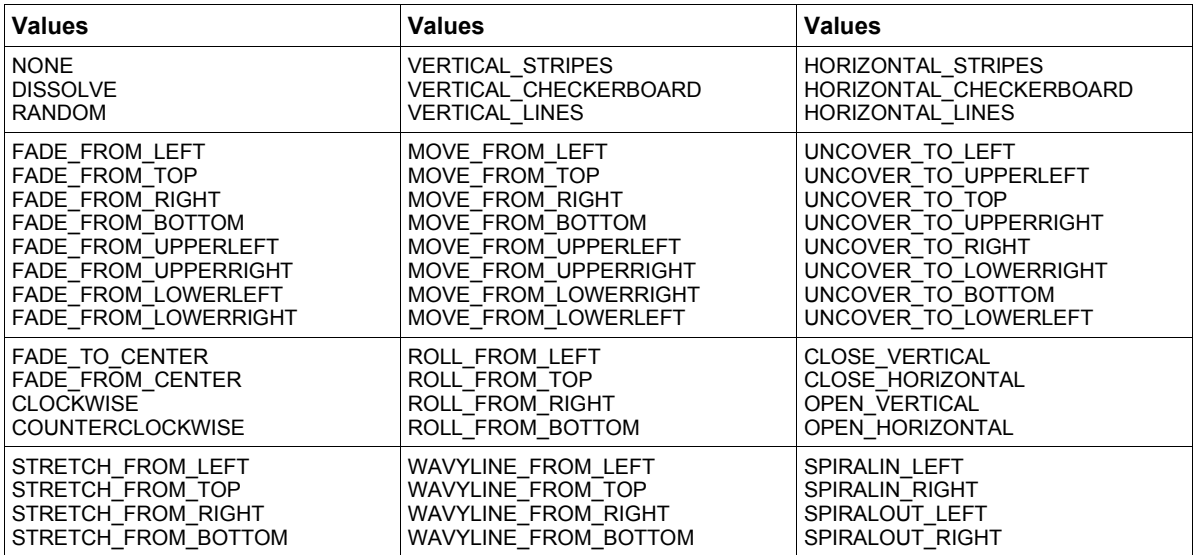

*Listing 31. SetTransitionEffects is found in the Graphic module in this chapter's source code files as SC15.sxi.*

```
Sub SetTransitionEffects()
 Dim oPages 'Draw pages
 Dim i%
 oPages = ThisComponent.getDrawPages()
 For i = 0 To o Pages.getCount() - 1
   With oPages.getByIndex(i)
     .Effect = com.sun.star.presentation.FadeEffect.RANDOM
      .Change = 1
      .Duration = 2
      .Speed = com.sun.star.presentation.AnimationSpeed.FAST
   End With
 Next
End Sub
```
### **Presentation shapes**

Shapes contained in Impress documents differ from shapes in Draw documents in that they support the com.sun.star.presentation.Shape service. The presentation Shape service provides properties that define special behavior to enhance presentations (see **Table 25**).

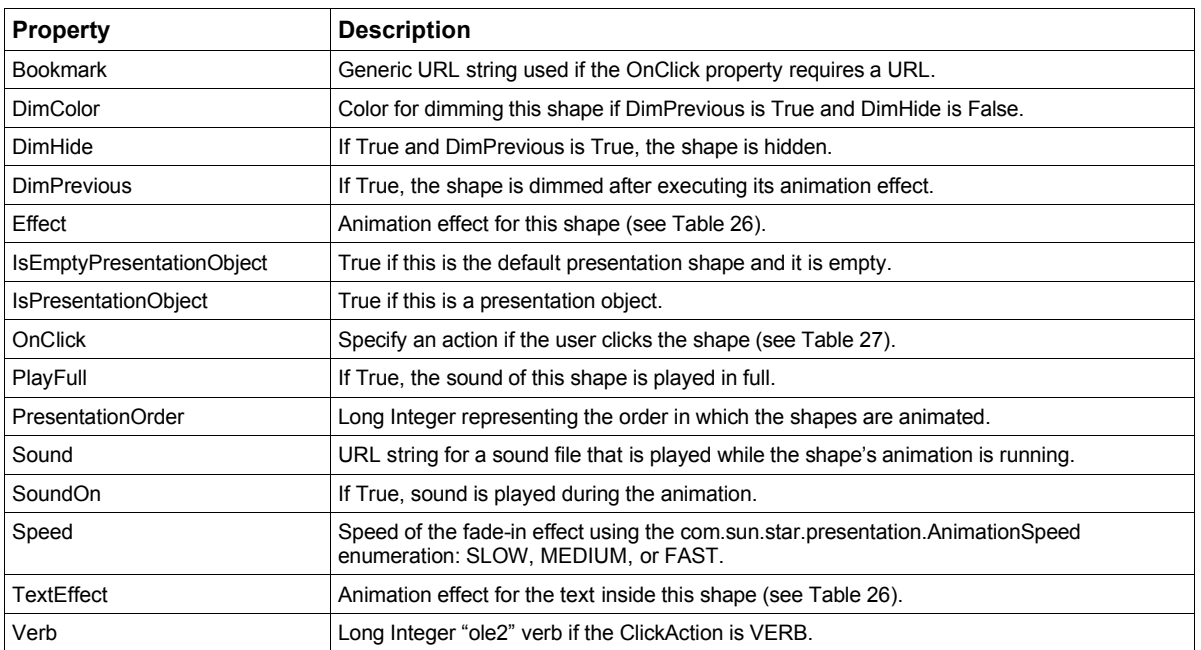

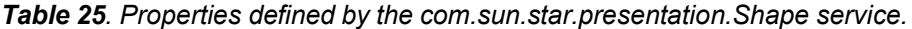

The animation effects supported by shapes (see**Table 26**) are similar to, but more plentiful than, the animation effects supported by draw pages (see Table 21).

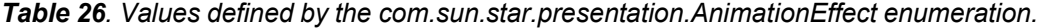

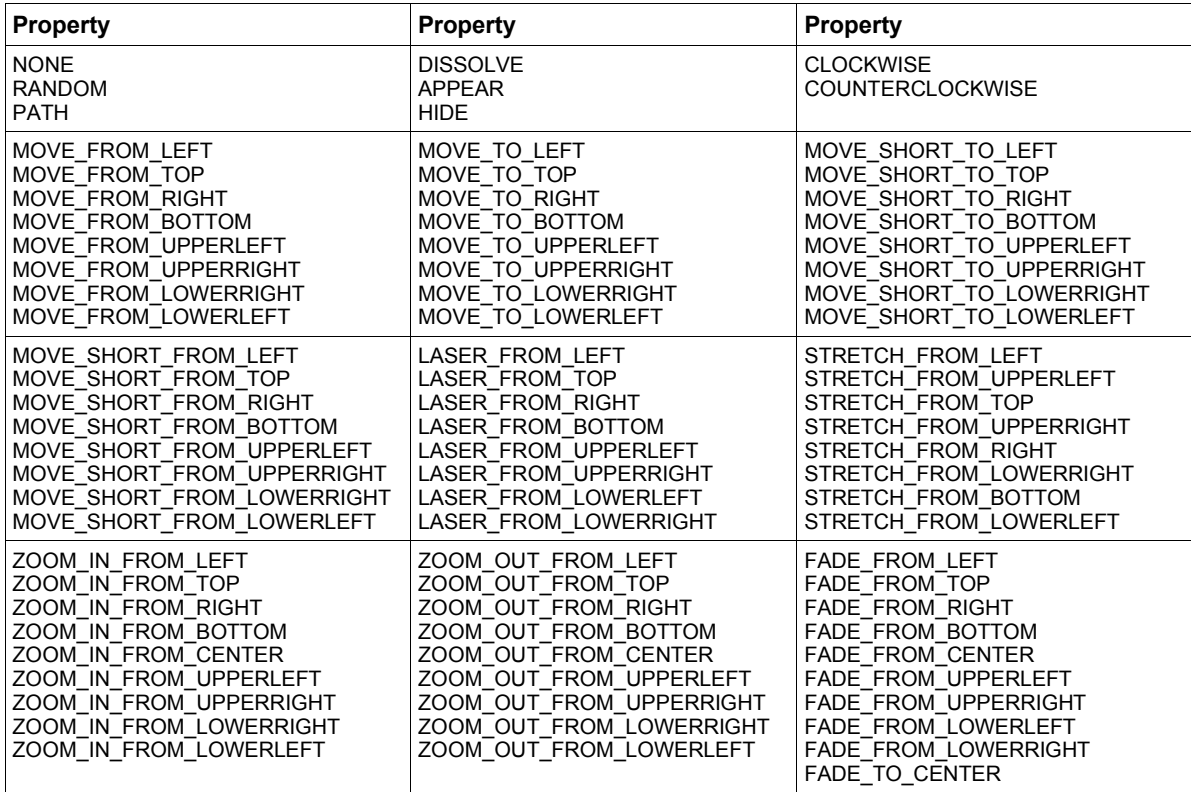

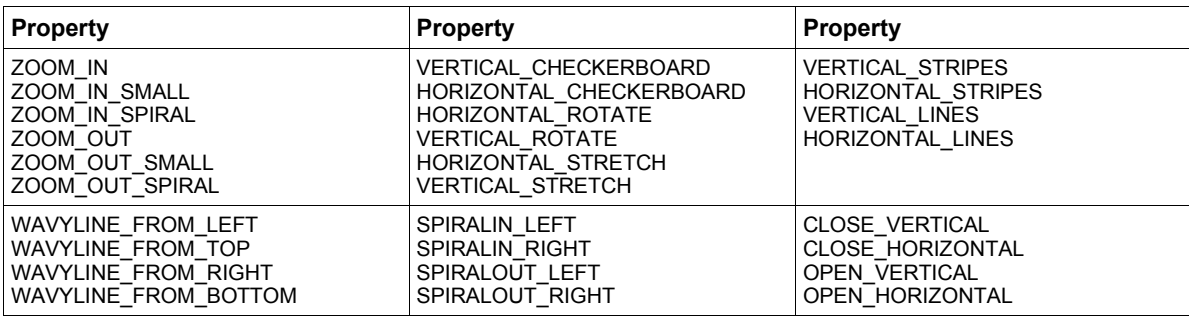

Shapes contained in presentation documentssupport special actions(see**Table 27**) by setting the shape's OnClick property (see Table 25).

| <b>Property</b>         | <b>Description</b>                                                                                                    |
|-------------------------|----------------------------------------------------------------------------------------------------|
| <b>NONE</b>             | No action is performed.                                                                                                    |
| <b>PREVPAGE</b>         | Jump to the previous page.                                                                                                    |
| <b>NEXTPAGE</b>         | Jump to the next page.                                                                                                    |
| <b>FIRSTPAGE</b>        | Jump to the first page.                                                                                                    |
| LASTPAGE                | Jump to the last page.                                                                                                    |
| <b>BOOKMARK</b>         | Jump to a bookmark specified by the Bookmark property in Table 25.                                                                                                    |
| <b>DOCUMENT</b>         | Jump to another document specified by the Bookmark property in Table 25.                                                                                                    |
| <b>INVISIBLE</b>        | The object becomes invisible.                                                                                                    |
| SOUND                   | Play a sound specified by the Bookmark property in Table 25.                                                                                                    |
| <b>VERB</b>             | An OLE verb is performed as specified by the Verb property in Table 25. An OLE object<br>supports actions called verbs. An OLE object that displays a video clip might support the<br>verb "play," for example. |
| VANISH                  | The object vanishes.                                                                                                    |
| <b>PROGRAM</b>          | Execute another program specified by the Bookmark property in Table 25.                                                                                                    |
| <b>MACRO</b>            | Execute a Star Basic macro specified by the Bookmark property in Table 25.                                                                                                    |
| <b>STOPPRESENTATION</b> | Stop the presentation.                                                                                                    |

*Table 27. Values defined by the com.sun.star.presentation.ClickAction enumeration.*

# **Conclusion**

Impress and Draw documents contain numerous features supporting drawing and graphics in documents. Both types of documents have many drawing and graphical presentation features in common, and Impress documents facilitate the construction of graphic presentations with support for manual or automatic page presentation. Although these documents support the display of bitmapped images, their strength is vector drawings rather than photographic images. The results possible with Impress and Draw documents range from simple to quite complex. Consider this chapter as only a starting point for your explorations on the capabilities of these two document types.

> Updates and corrections to this chapter can be found on Hentzenwerke's Web site, **www.hentzenwerke.com**. Click "Catalog" and navigate to the page for this book.